## <span id="page-0-0"></span>**Erillinen Dell™ Latitude™ E5510 -huolto-opas**

[Tietokoneen käsittely](file:///C:/data/systems/late5510/fi/sm/work.htm) [Osien lisääminen ja vaihtaminen](file:///C:/data/systems/late5510/fi/sm/parts.htm) [Tekniset tiedot](file:///C:/data/systems/late5510/fi/sm/specs.htm) [Diagnostiikka](file:///C:/data/systems/late5510/fi/sm/diags.htm) [Järjestelmän asetukset](file:///C:/data/systems/late5510/fi/sm/bios.htm)

#### **Huomautukset, varoitukset ja vaarat**

**HUOMAUTUS:** HUOMAUTUKSET ovat tärkeitä tietoja, joiden avulla voit käyttää tietokonetta entistä paremmin.

**VAROITUS: varoittaa tilanteista, joissa laitteisto voi vahingoittua tai tietoja voidaan menettää, ellei ohjeita noudateta.**

**VAARA: VAARAT kertovat tilanteista, joihin saattaa liittyä omaisuusvahinkojen, loukkaantumisen tai kuoleman vaara.** 

Jos hankit Dell™ n Series -tietokoneen, tämän oppaan viittaukset Microsoft® Windows® -käyttöjärjestelmään eivät koske sinua.

#### **Tämän asiakirjan tiedot voivat muuttua ilman erillistä ilmoitusta. © 2010 Dell Inc. Kaikki oikeudet pidätetään.**

Tämän tekstin kaikenlainen kopioiminen ilman Dell Inc:n kirjallista lupaa on jyrkästi kielletty.

Tässä tekstissä käytetyt tavaramerkit: Dell, DELL-logo, Lailfude, Wi-Fi Carcher ja ExpressCharge ovar Dell Inc.: in tavaramerkkejä teistensulär, Totel, Pentium, Celeron ja Core ovat Intel<br>Biometrics, LLC: n tavaramerkki: B

Muut tekstissä mahdollisesti käytetyt tavaramerkit ja tuotenimet viittaavat joko merkkien ja nimien haltijoihin tai näiden tuotteisiin. Dell Inc. kieltää omistusoikeuden muihin kuin<br>omiin tavaramerkkeihinsä ja tuotenimiins

**Kesäkuu 2010 Versio A00**

## <span id="page-1-0"></span>**Käyttöpaneeli**

**Erillinen Dell™ Latitude™ E5510 -huolto-opas** 

VAARA: Ennen kuin teet mitään toimia tietokoneen sisällä, lue tietokoneen mukana toimitetut turvallisuusohjeet. Lisää turvallisuusohjeita on<br>Regulatory Compliance -kotisivulla osoitteessa www.dell.com/regulatory\_compliance

## **Käyttöpaneelin irrottaminen**

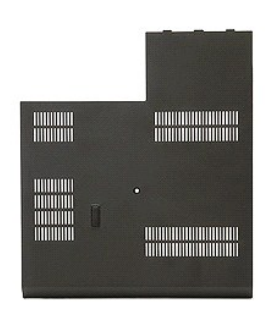

- 
- 
- 1. Noudata <u>Ennen kuin avaat tietokoneen kannen</u> -kohdan ohjeita.<br>2. Irrota <u>akku</u>.<br>3. Irrota ruuvi, jolla käyttöpaneeli on kiinnitetty tietokoneeseen.

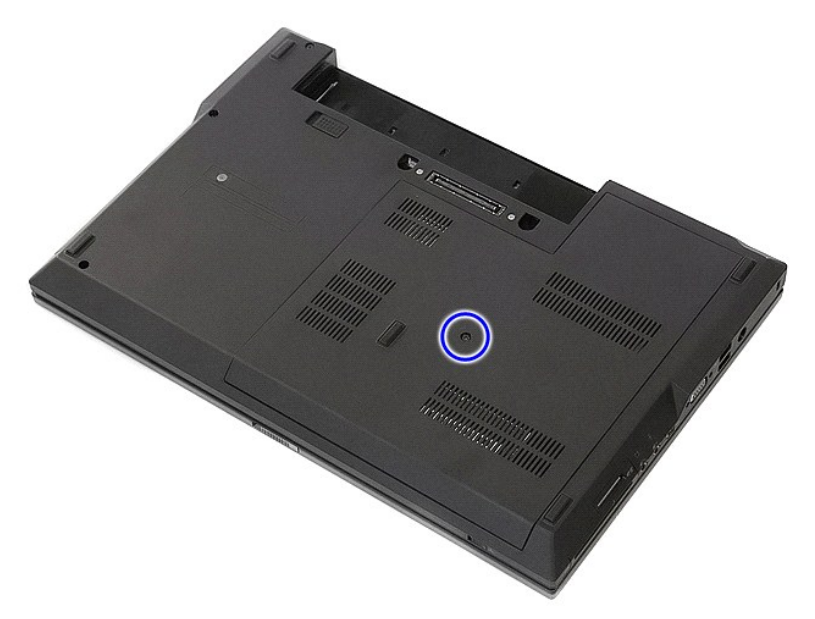

4. Liu'uta käyttöpaneeli pois tietokoneesta.

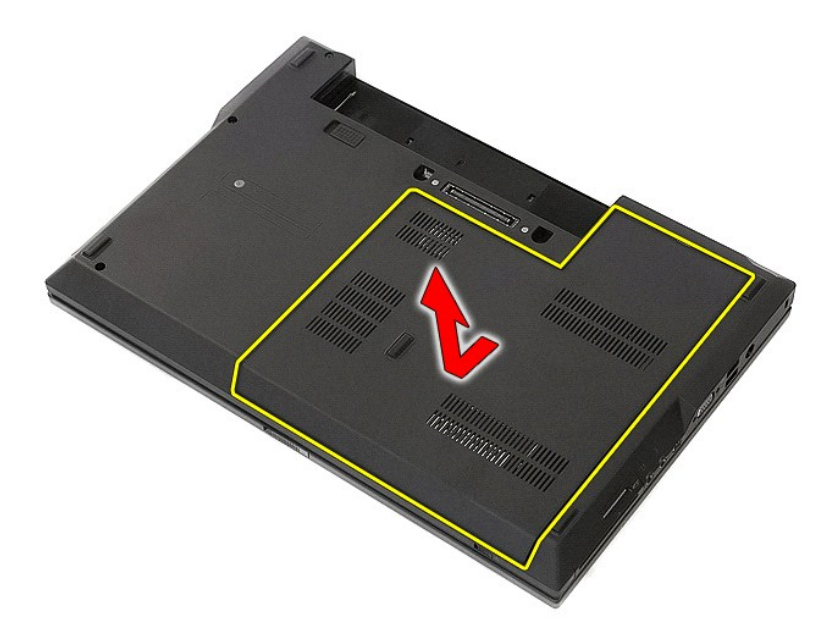

# **Käyttöpaneelin asentaminen**

Asenna käyttöpaneeli suorittamalla edelliset toimet käänteisessä järjestyksessä.

## <span id="page-3-0"></span>**Näyttöyksikkö**

**Erillinen Dell™ Latitude™ E5510 -huolto-opas** 

VAARA: Ennen kuin teet mitään toimia tietokoneen sisällä, lue tietokoneen mukana toimitetut turvallisuusohjeet. Lisää turvallisuusohjeita on<br>Regulatory Compliance -kotisivulla osoitteessa www.dell.com/regulatory\_compliance

## **Näyttöyksikön irrottaminen**

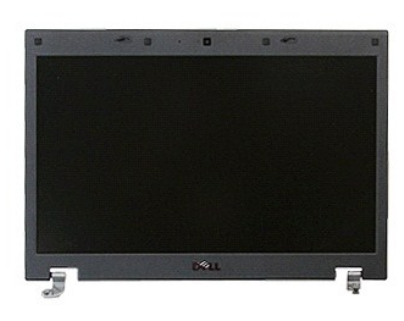

- 
- 
- 
- 
- 
- 1. Noudata <u>Ennen kuin avaat tietokoneen kannen</u> -kohdan ohjeita.<br>2. Irrota <u>akku</u> tietokoneesta.<br>3. Irrota <u>[käyttöpaneeli](file:///C:/data/systems/late5510/fi/sm/acc_pan.htm)</u> tietokoneesta.<br>4. Irrota <u>WLAN-kortti</u> tietokoneesta.<br>5. Irrota <u>IED-suojus</u> tietokoneesta.<br>6. Irr

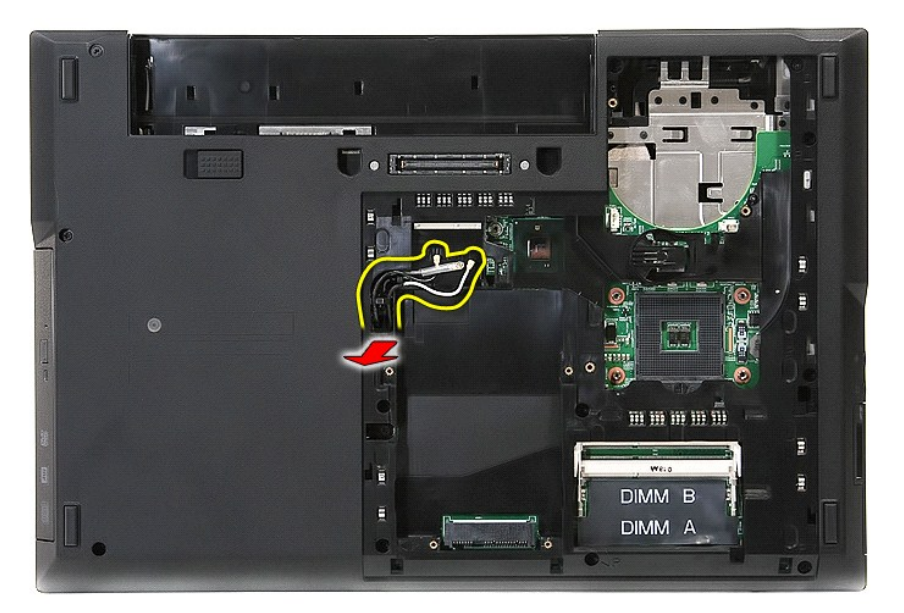

8. Irrota ruuvit, joilla näyttöyksikön pohja on kiinnitetty tietokoneeseen.

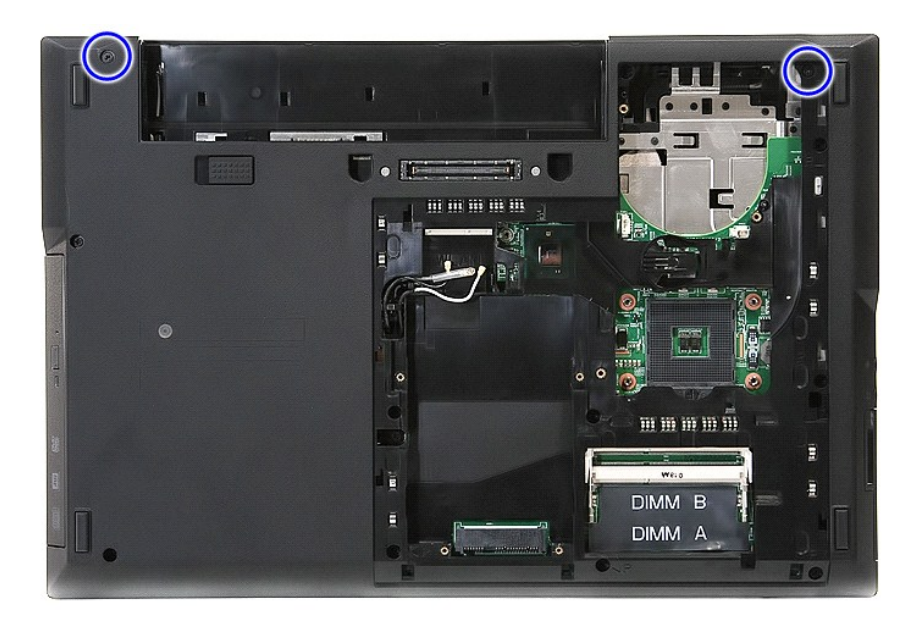

9. Irrota näytön datakaapeli emolevystä.

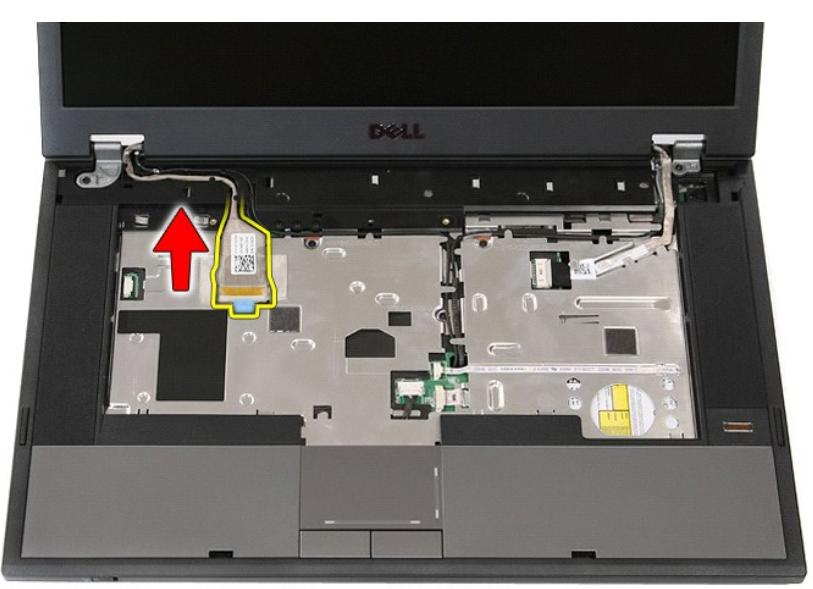

10. Irrota kameran johto emolevystä.

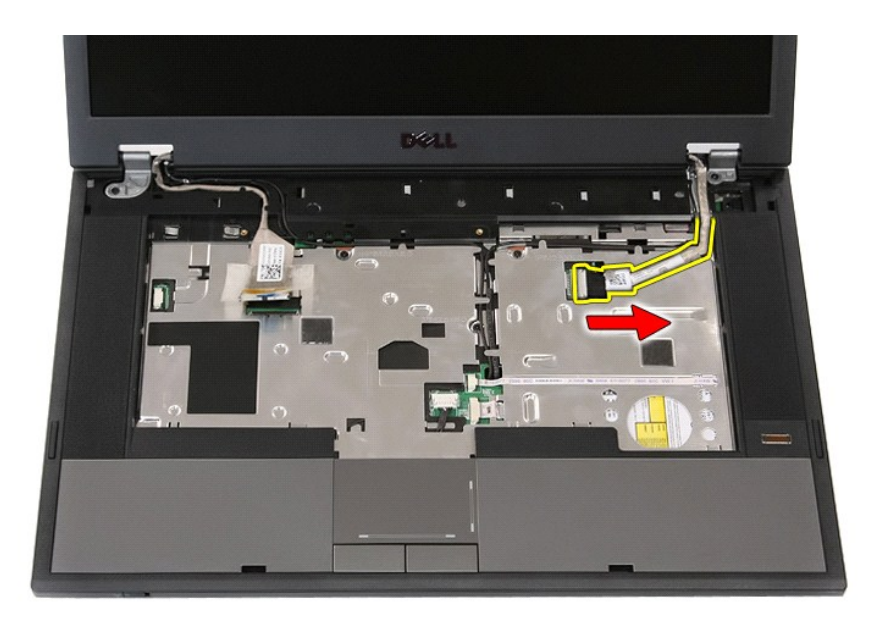

11. Irrota kaapelit pidikkeistä.

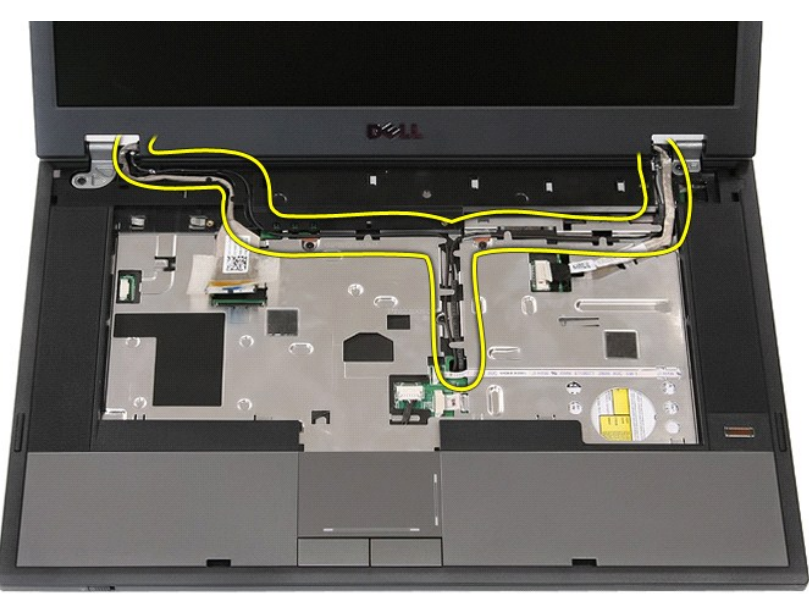

12. Irrota ruuvit, joilla näyttöyksikkö on kiinnitetty tietokoneen koteloon.

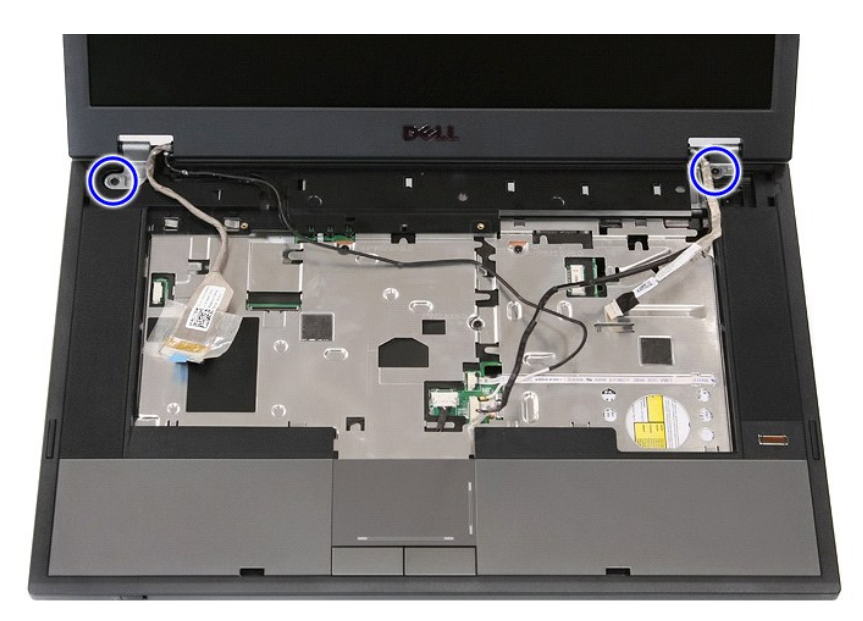

13. Nosta näyttöyksikkö tietokoneesta.

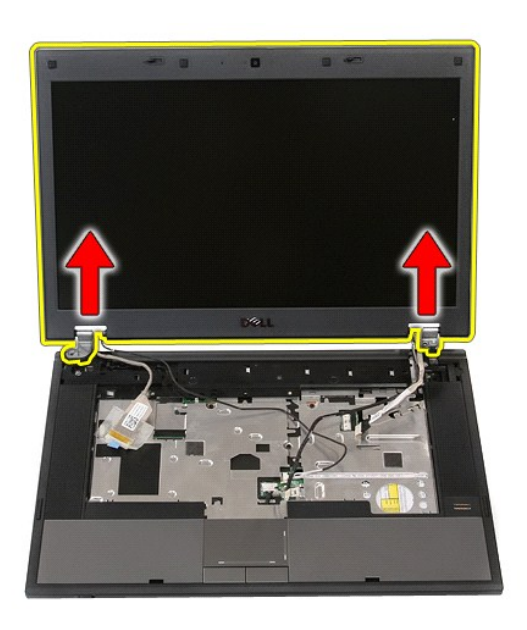

# **Näyttöyksikön asentaminen**

Asenna näyttöyksikkö suorittamalla edelliset toimet käänteisessä järjestyksessä.

#### <span id="page-7-0"></span>**Akku Erillinen Dell™ Latitude™ E5510 -huolto-opas**

VAARA: Ennen kuin teet mitään toimia tietokoneen sisällä, lue tietokoneen mukana toimitetut turvallisuusohjeet. Lisää turvallisuusohjeita on<br>Regulatory Compliance -kotisivulla osoitteessa www.dell.com/regulatory\_compliance

## **Akun irrottaminen**

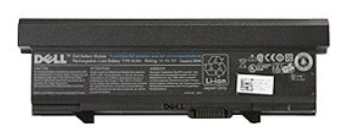

1. Noudata <u>Ennen kuin avaat tietokoneen kannen</u> -kohdan ohjeita.<br>2. Työnnä akun vapautussalpa auki.

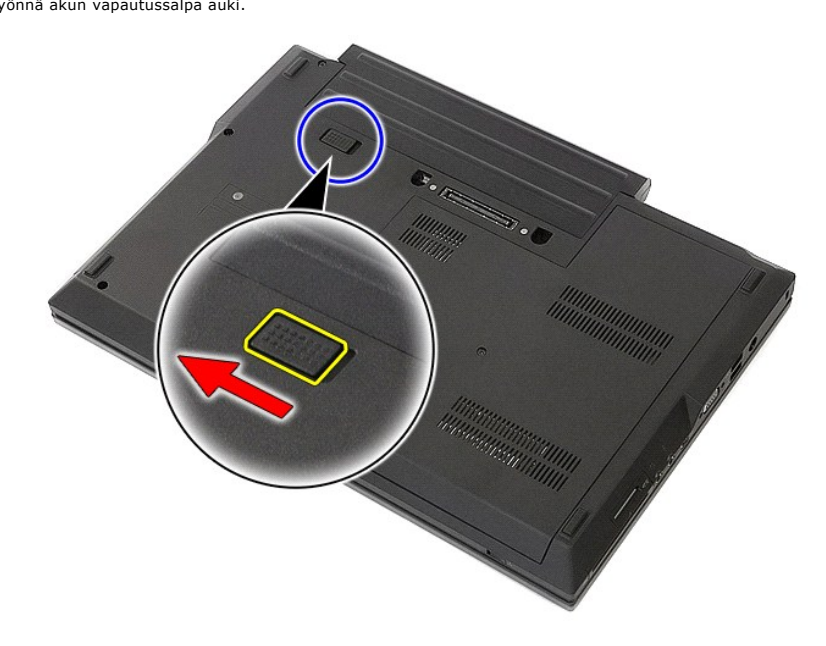

3. Irrota akku tietokoneesta.

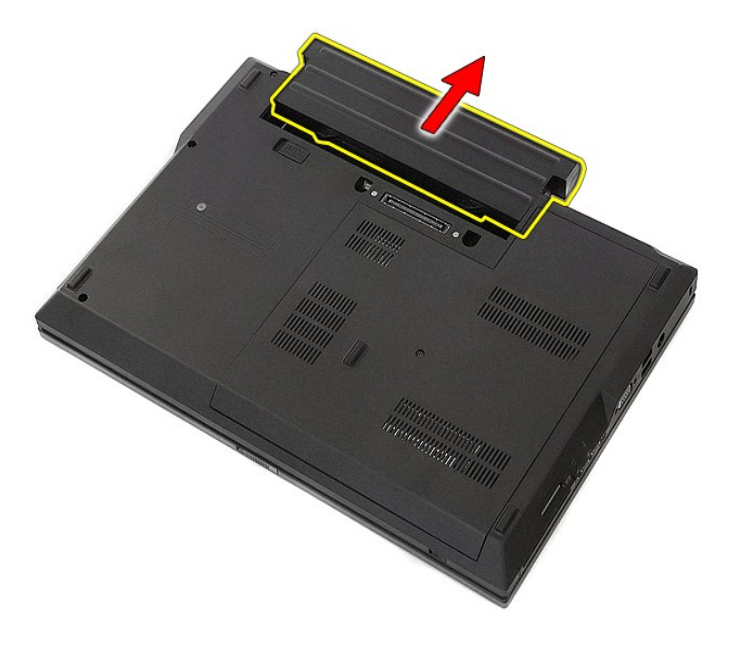

## **Akun asentaminen**

Asenna akku suorittamalla edelliset toimet käänteisessä järjestyksessä.

#### **Bluetooth-levy**

**Erillinen Dell™ Latitude™ E5510 -huolto-opas** 

VAARA: Ennen kuin teet mitään toimia tietokoneen sisällä, lue tietokoneen mukana toimitetut turvallisuusohjeet. Lisää turvallisuusohjeita on<br>Regulatory Compliance -kotisivulla osoitteessa www.dell.com/regulatory\_compliance

#### **Bluetooth-levyn irrottaminen**

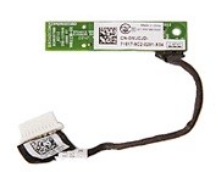

- 1. Noudata <u>Ennen kuin avaat tietokoneen kannen</u> -kohdan ohjeita.<br>2. Irrota <u>akku</u> tietokoneesta.<br>3. Irrota <u>akku tietokoneest</u>a.<br>4. Irrota <u>optinen asema</u> tietokoneesta.<br>5. Irrota <u>IED-suojus</u> tietokoneesta.<br>6. Irrota <u>nä</u>
- 
- 
- 
- 
- 
- 8. Irrota <u>LED-levy</u> tietokoneesta.<br>9. Irrota <u>rannetuki</u> tietokoneesta.<br>10. Irrota Bluetooth-levyn kaapeli.
- 

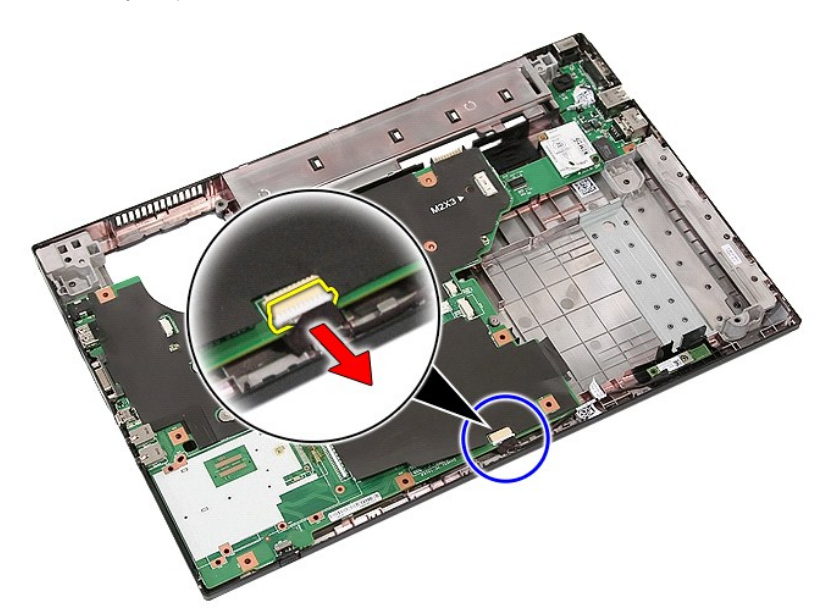

11. Avaa Bluetooth-levyn salvat ja irrota levy.

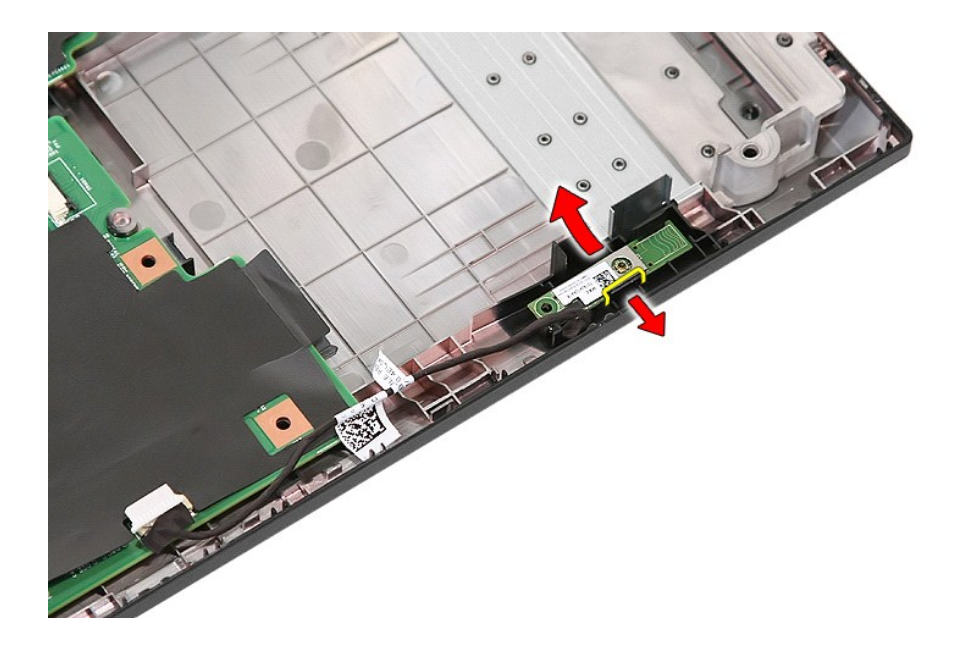

## **Bluetooth-levyn asentaminen**

Asenna Bluetooth-levy tekemällä edellä mainitut toimet käänteisessä järjestyksessä.

## <span id="page-11-0"></span>**Järjestelmän asetukset**

**Erillinen Dell™ Latitude™ E5510 -huolto-opas** 

- $\bullet$  [<F12>-valikko](#page-11-1)
- $O$  Järjestelmän asennusohjelman avaam
- [Boot Menu \(Käynnistysvalikko\)](#page-11-3)
- [Drive BIOS Quicktest \(Kiintolevyn BIOS-pikatesti\)](#page-11-4)
- [Navigointinäppäimet](#page-11-5)
- [Järjestelmäasetusvalikko](#page-11-6)

Tietokoneessa on seuraavat BIOS- ja järjestelmäasetusvaihtoehdot:

- 
- 
- ı Voit avata System Setup (Järjestelmän asetukset) -ohjelman painamalla <F2><br>ı Voit tuoda kertakäynnistysvalikon näkyviin painamalla <F12><br>ı Voit käynnistää käynnistystä edeltävän järjestelmätarkastuksen painamalla <

#### <span id="page-11-1"></span>**<F12>-valikko**

Kun painat <F12> Dell™-logon näkyessä, käynnistät kertakäynnistysvalikon ja järjestelmän kelvollisten käynnistyslaitteiden luettelon näyttöön. Diagnostiikka<br>ja **Enter Setup** (Siirry asetusohjelmaan) -vaihtoehdot näkyvät m laitteiden mukaan. Tästä valikosta on hyötyä, kun yrität käynnistää tiettyä laitetta tai näyttää järjestelmän diagnostiikkatietoja. Käynnistysvalikon<br>muuttaminen ei muuta BIOSiin tallennettua käynnistysjärjestystä.

#### <span id="page-11-2"></span>**Järjestelmän asennusohjelman avaaminen**

Paina <F2>, jos haluat siirtyä System Setup (Järjestelmän asetukset) -ohjelmaan ja muuttaa käyttäjän määritettävissä olevia asetuksia. Jos sinulla on<br>ongelmia Järjestelmän asetukset -ohjelman käynnistämisessä tämän näppäim välähtävät ensimmäistä kertaa.

### <span id="page-11-3"></span>**Boot Menu (Käynnistysvalikko)**

Tietokoneessa on parannettu kertakäynnistysvalikko:

- 
- 
- ı **Helpompi käyttää –** Voit siirtyä valikkoon painamalla <F12>-näppäintä järjestelmän käynnistyksen aikana.<br>1 **Käyttäjän neuvonta –** Puuttuva painallus näytetään nyt BIOS-käynnistysnäytössä.<br>1 Uudet diagnostiikkavaihtoehd

#### <span id="page-11-4"></span>**Drive BIOS Quicktest (Kiintolevyn BIOS-pikatesti)**

Drive BIOS Quicktestillä (Kiintolevyn BIOS-pikatesti) voit testata kiintolevyn fyysisen toiminnan ilman, että sinun on etsittävä ja ladattava tiedostoja osoitteesta **support.dell.com** tai valmistettava käynnistyslevykkeitä tai -CD:itä. Voit käynnistää testin valitsemalla käynnistysvalikosta **IDE Drive Diagnostics** (IDE-aseman diagnostiikka).

#### <span id="page-11-5"></span>**Navigointinäppäimet**

Voit navigoida seuraavilla näppäimillä System Setup (Järjestelmän asetukset) -ruuduissa.

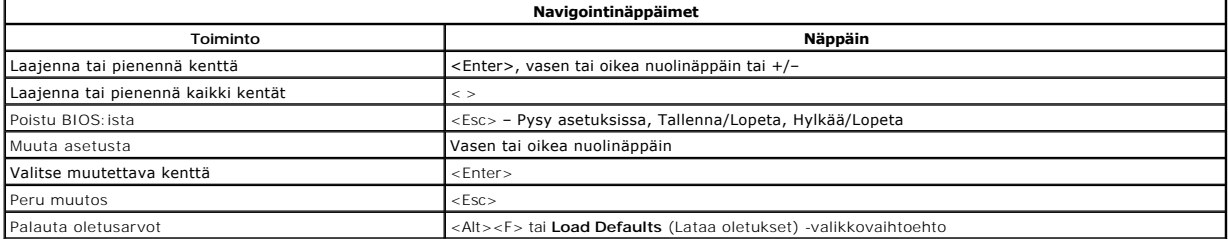

#### <span id="page-11-6"></span>**Järjestelmäasetusvalikko**

Seuraava taulukko kuvaa BIOS:in järjestelmäasetusvalikon vaihtoehdot.

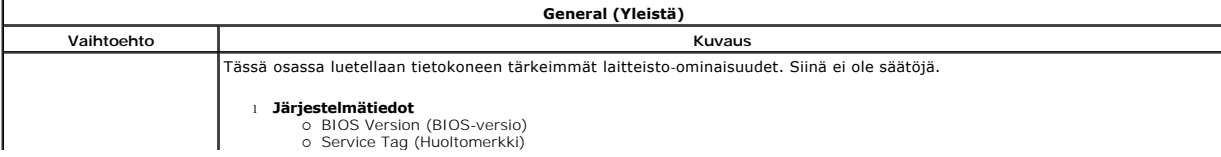

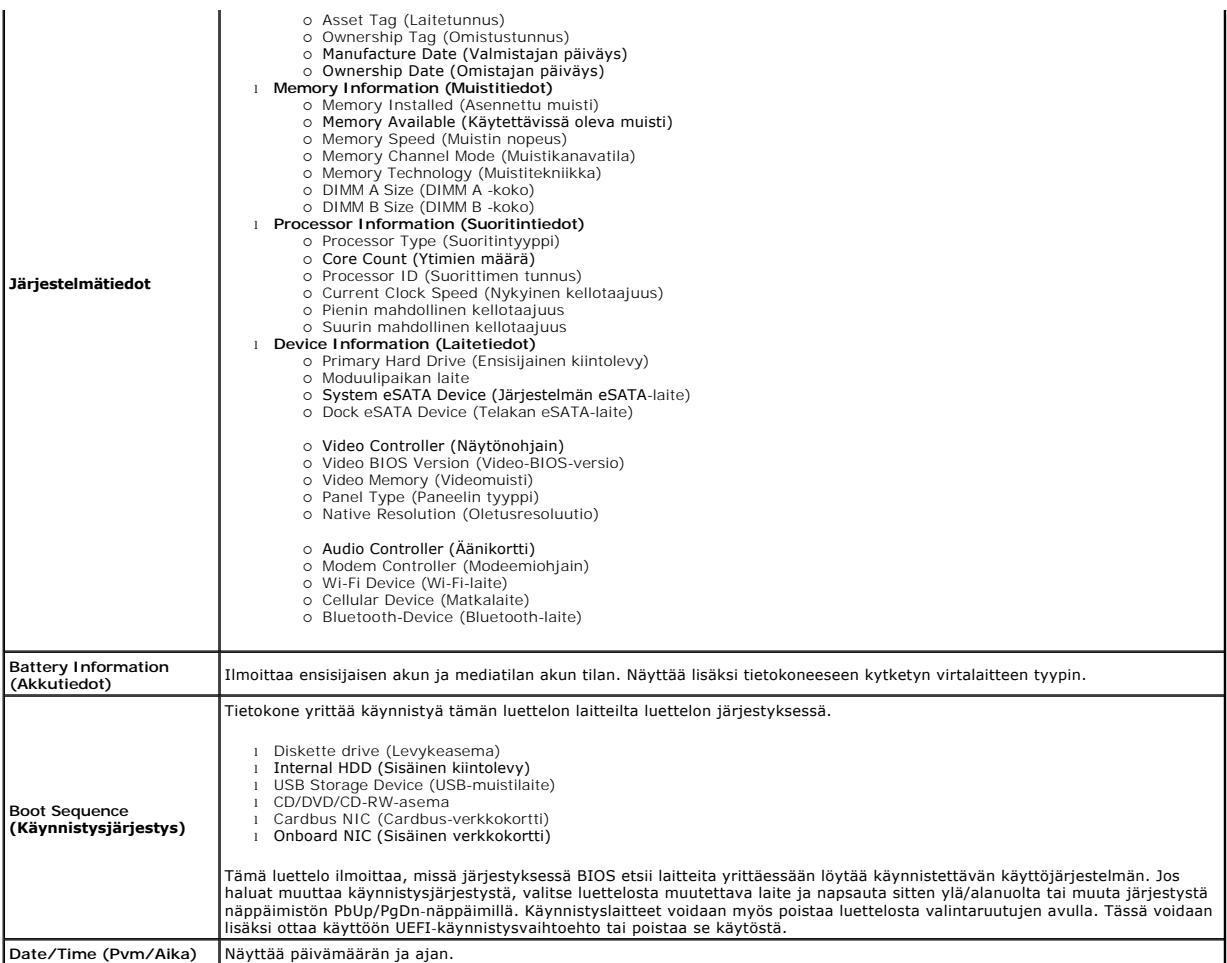

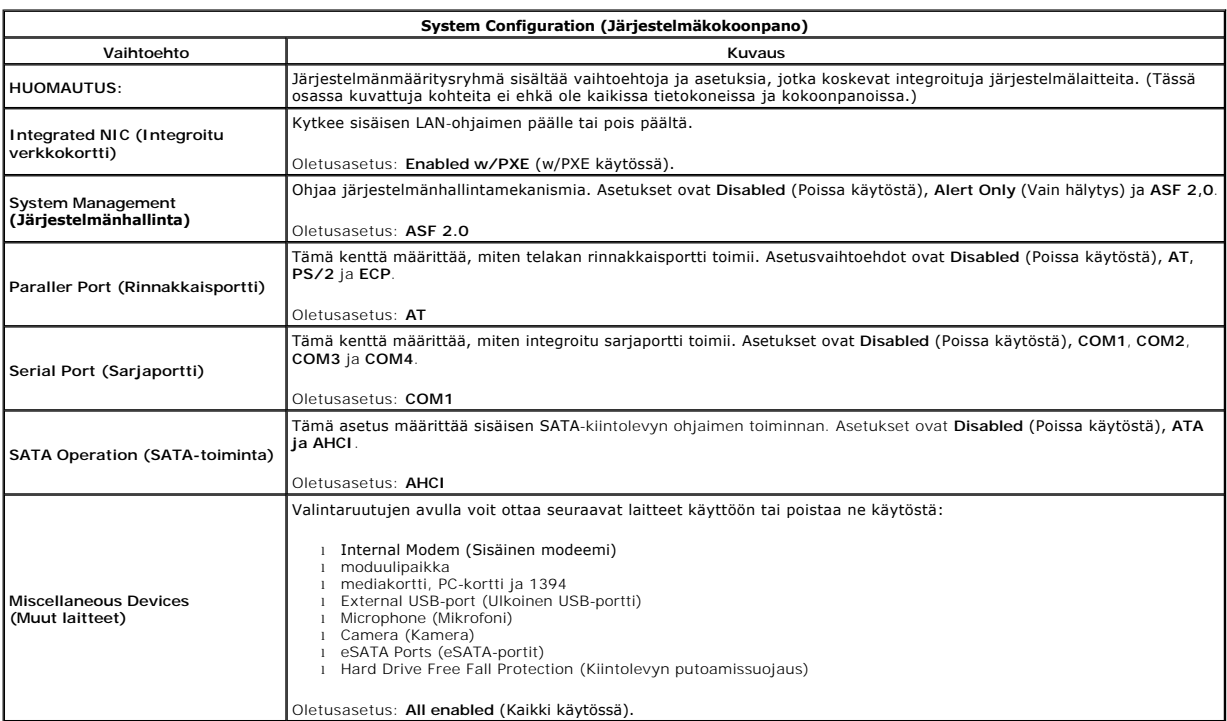

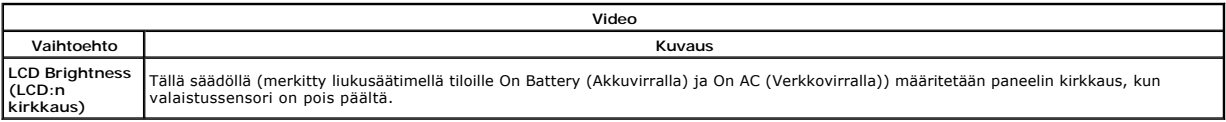

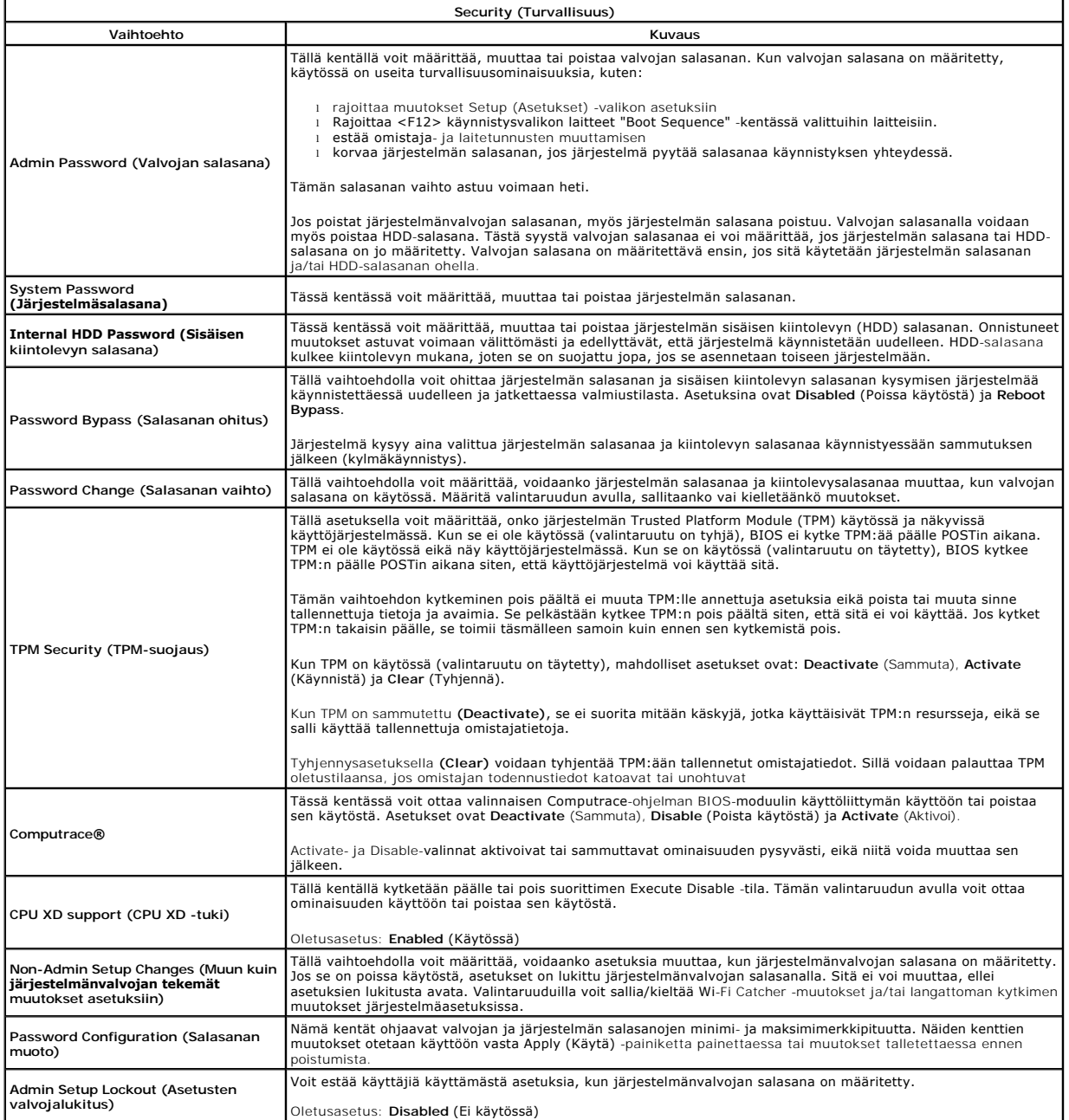

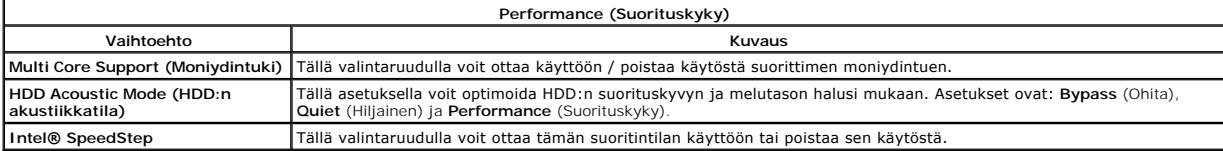

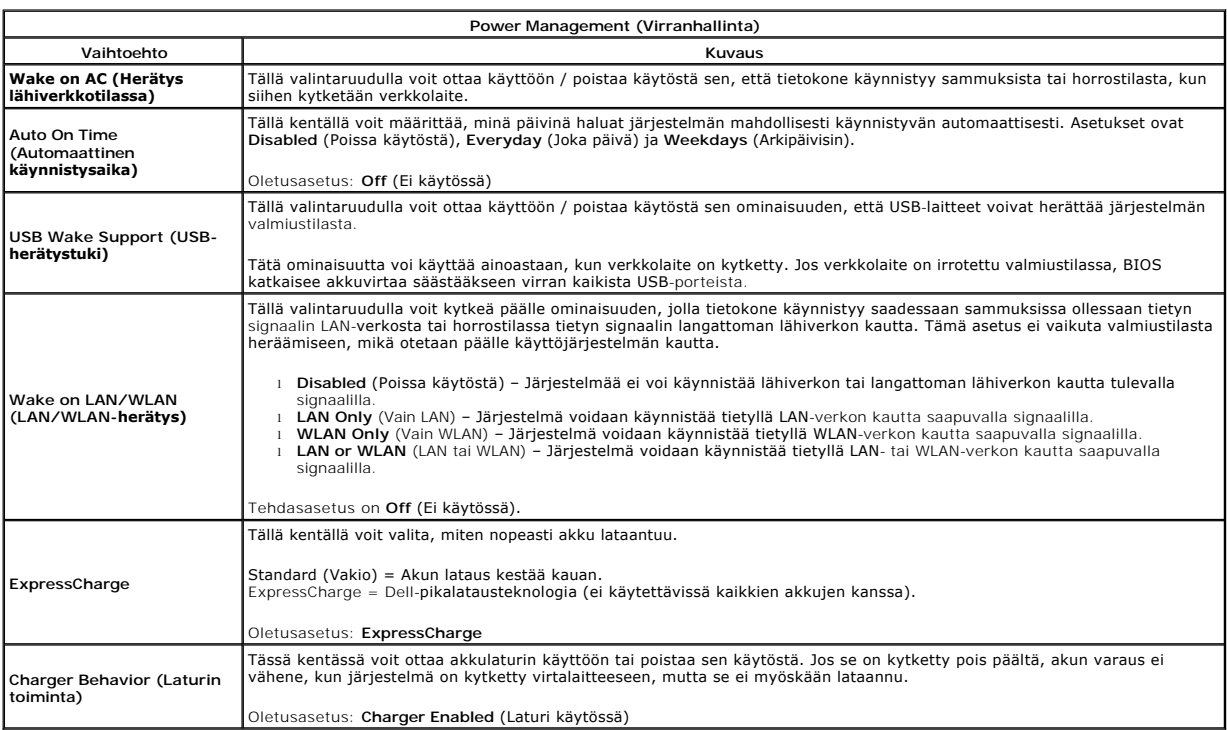

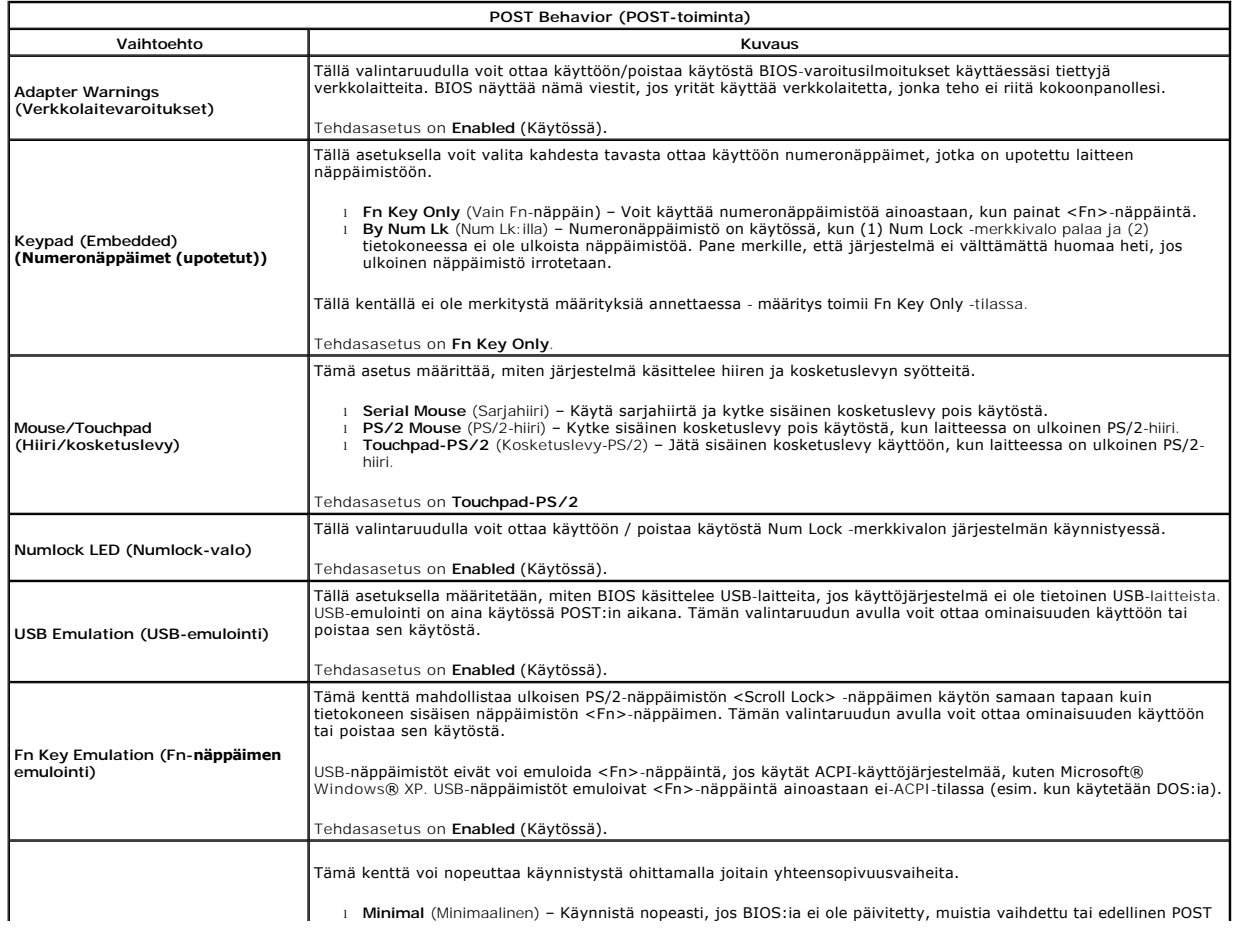

ei suorittanut loppuun.<br>1 Thorough (Läpikotainen) – Älä ohita mitään käynnistysprosessin vaiheita.<br>1 Auto (Automaattinen) – Anna käyttöjärjestelmän ohjata tätä asetusta (tämä toimii vain, jos käyttöjärjestelmä<br>1 tukee Simp

Tehdasasetus on **Thorough** (Laaja).

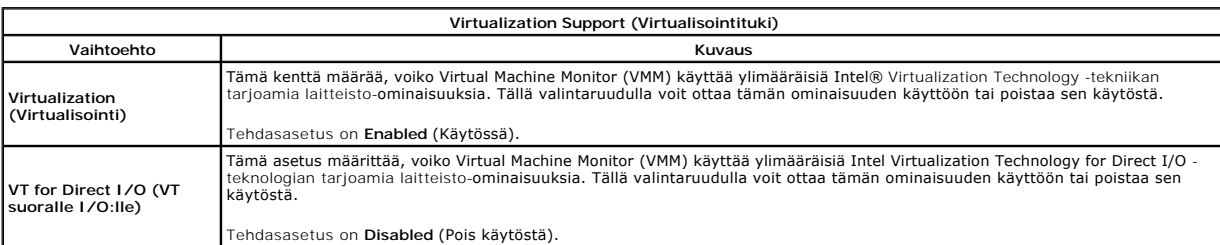

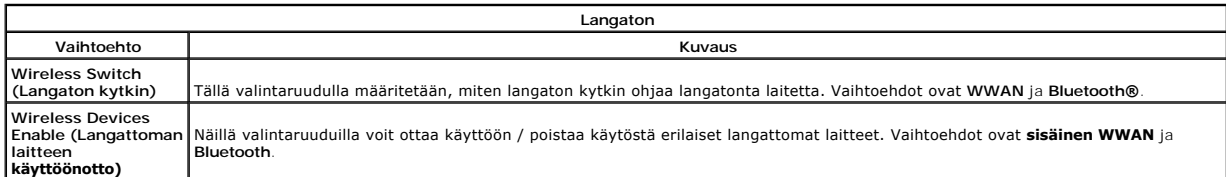

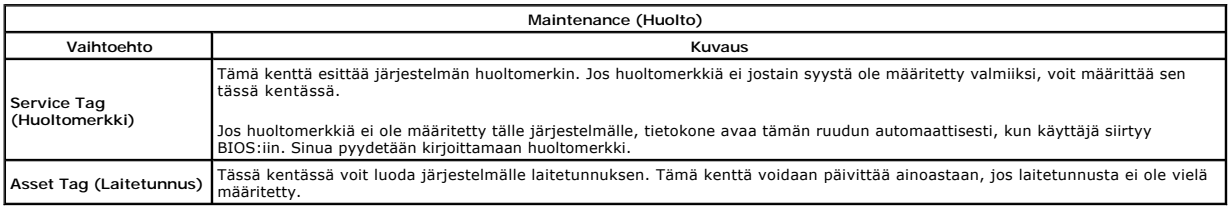

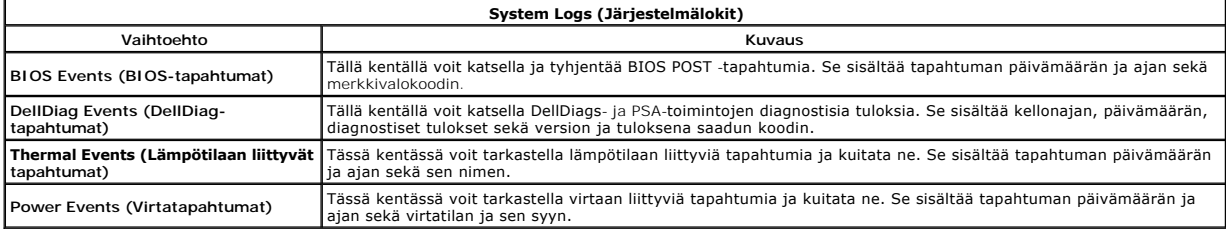

#### <span id="page-16-0"></span>**LED-suojus**

**Erillinen Dell™ Latitude™ E5510 -huolto-opas** 

VAARA: Ennen kuin teet mitään toimia tietokoneen sisällä, lue tietokoneen mukana toimitetut turvallisuusohjeet. Lisää turvallisuusohjeita on<br>Regulatory Compliance -kotisivulla osoitteessa www.dell.com/regulatory\_compliance

## **LED-suojuksen irrottaminen**

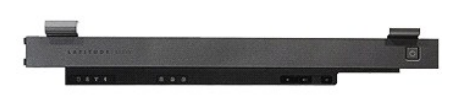

- 
- 1. Noudata <u>Ennen kuin avaat tietokoneen kannen</u> -kohdan ohjeita.<br>2. Irrota <u>akku</u>.<br>3. Avaa näyttö 180 asteen kulmassa. Siirrä tietokoneen oikealla pu 2. Irrota <u>akku</u>.<br>3. Avaa näyttö 180 asteen kulmassa. Siirrä tietokoneen oikealla puolella oleva LED-suojus paikaltaan ruuvitaltalla tai erikoistyökalulla (aseta työkalu<br>Ioveen).

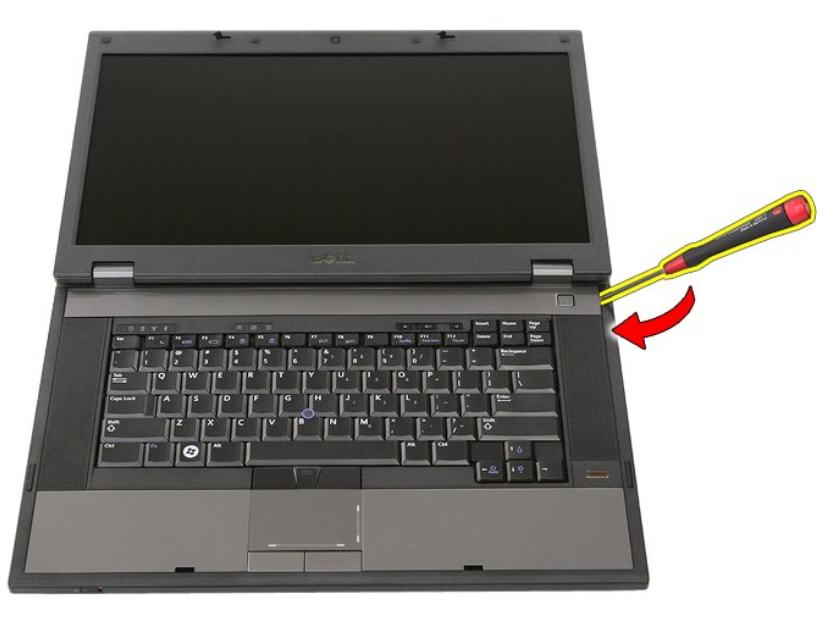

4. Irrota LED-suojus salvoista vipuamalla varovaisesti LED-suojuksen reunaa.

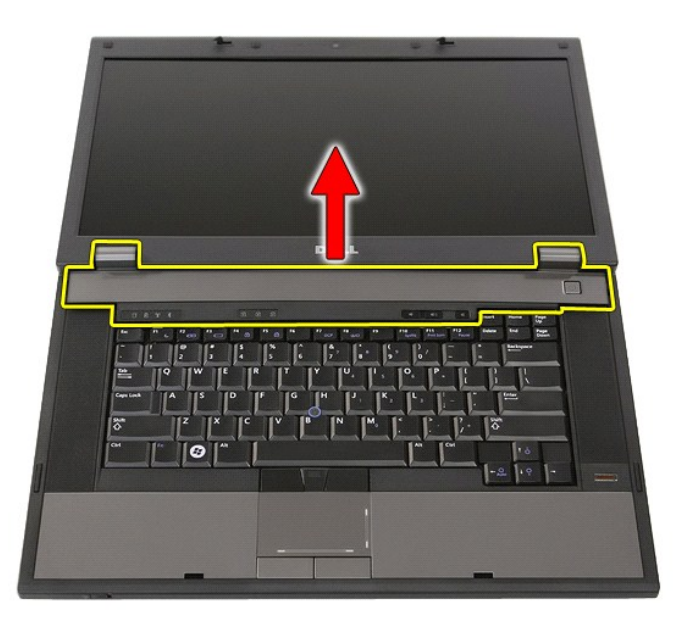

# **LED-suojuksen asentaminen**

Asenna LED-suojus suorittamalla edelliset toimet käänteisessä järjestyksessä.

#### **Nappiparisto**

**Erillinen Dell™ Latitude™ E5510 -huolto-opas** 

VAARA: Ennen kuin teet mitään toimia tietokoneen sisällä, lue tietokoneen mukana toimitetut turvallisuusohjeet. Lisää turvallisuusohjeita on<br>Regulatory Compliance -kotisivulla osoitteessa www.dell.com/regulatory\_compliance

## **Nappipariston irrottaminen**

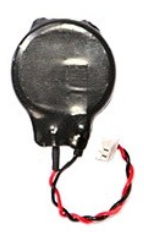

- 
- 
- 1. Noudata <u>Ennen kuin avaat tietokoneen kannen</u> -kohdan ohjeita.<br>2. Irrota <u>akku</u> tietokoneesta.<br>3. Irrota <u>[käyttöpaneeli](file:///C:/data/systems/late5510/fi/sm/acc_pan.htm)</u> tietokoneesta.<br>4. Irrota nappipariston kaapeli emolevystä.

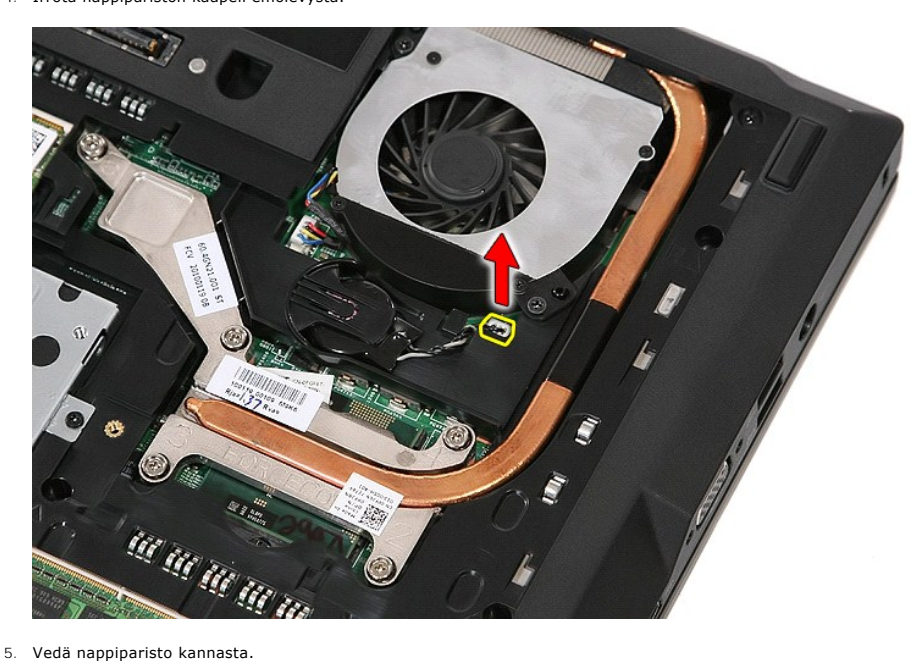

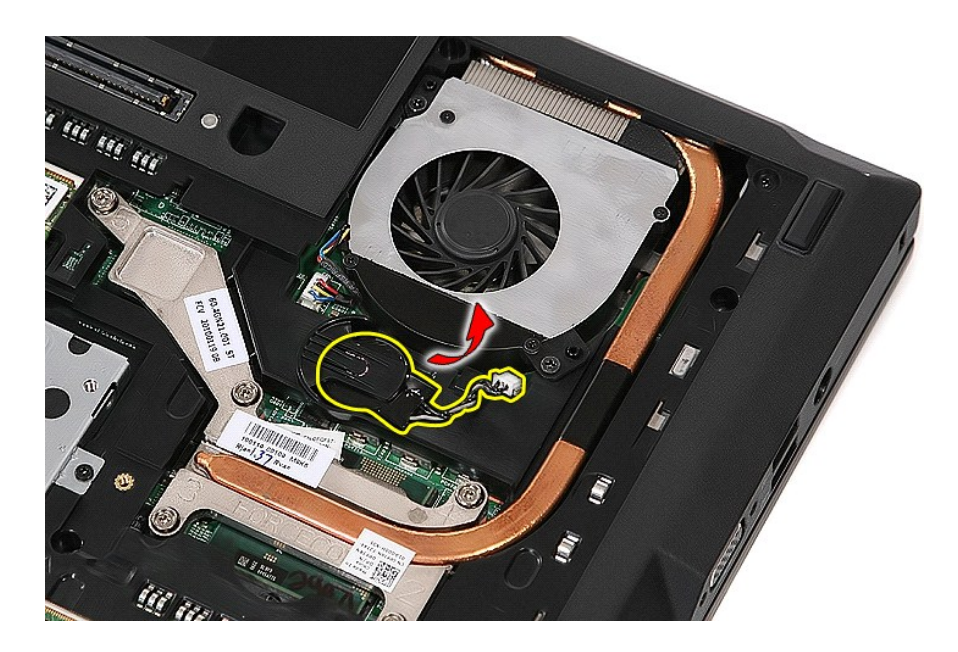

## **Nappipariston asentaminen**

Asenna nappiparisto suorittamalla edelliset toimet käänteisessä järjestyksessä.

#### <span id="page-20-0"></span>**Diagnostiikka**

**Erillinen Dell™ Latitude™ E5510 -huolto-opas** 

- **O** [Laitteen tilailmaisimet](#page-20-1)
- [Akun tilailmaisimet](#page-20-2)

Ů n 角

 $\ast$ 

**o** an

- [Näppäimistön tilailmaisimet](#page-20-3)
- **[Merkkivalojen virhekoodit](#page-20-4)**

#### <span id="page-20-1"></span>**Laitteen tilailmaisimet**

Syttyy, kun käynnistät tietokoneen, ja vilkkuu, kun tietokone on virranhallintatilassa.

Syttyy, kun tietokone lukee tai kirjoittaa tietoa.

Palaa tasaisesti tai vilkkuu osoittaen akun lataustilaa.

Syttyy, kun langaton verkko on käytössä.

Syttyy, kun langatonta Bluetooth®-tekniikkaa käyttävä kortti otetaan käyttöön. Jos haluat poistaa käytöstä vain langattoman Bluetooth-tekniikan toiminnot, napsauta ilmaisinalueen kuvaketta hiiren oikealla painikkeella ja valitse **Disable Bluetooth Radio** (Poista Bluetooth-radio käytöstä).

#### <span id="page-20-2"></span>**Akun tilailmaisimet**

Jos tietokone on kytketty sähköpistorasiaan, akun tilan merkkivalo toimii seuraavasti:

- 
- ı Vuorotellen vikkuva keltainen ja sininen valo Tietokoneeseen on kytketty jonkun muun toimittajan kuin Dellin verkkolaite, jota ei tueta.<br>1 Vuorotellen vilkkuva keltainen valo ja tasaisesti palava sininen valo Tilapä
- 
- 

## <span id="page-20-3"></span>**Näppäimistön tilailmaisimet**

Näppäimistön yläosassa olevat vihreät valot osoittavat seuraavaa:

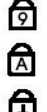

Syttyy, kun numeronäppäimet ovat käytössä.

Syttyy, kun CapsLock-toiminto on käytössä isojen kirjainten kirjoittamista varten.

मि

Syttyy, kun ScrollLock-toiminto on käytössä selauksen lukitusta varten.

## <span id="page-20-4"></span>**Merkkivalojen virhekoodit**

Seuraavassa taulukossa on esitetty mahdolliset merkkivalokoodit, jotka voivat näkyä silloin, kun POST-testiä ei suoriteta.

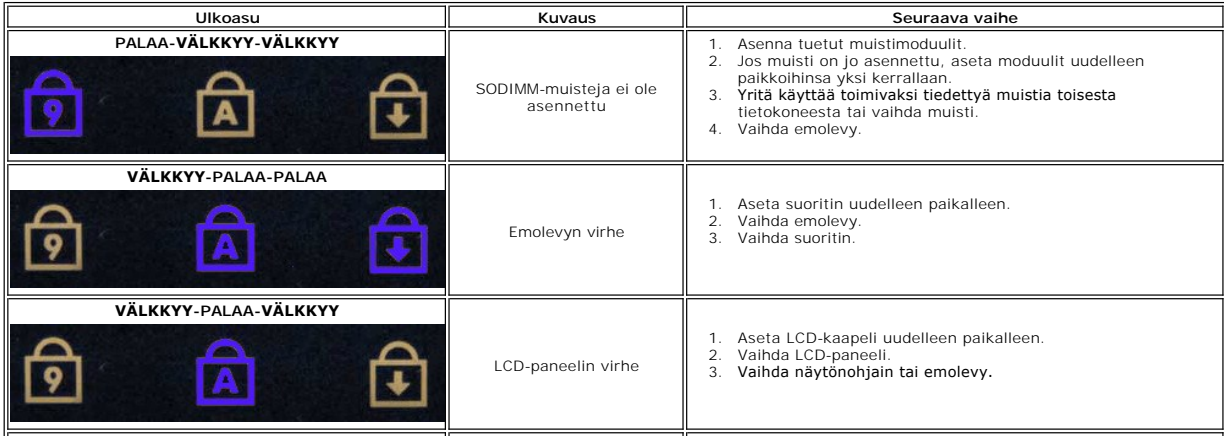

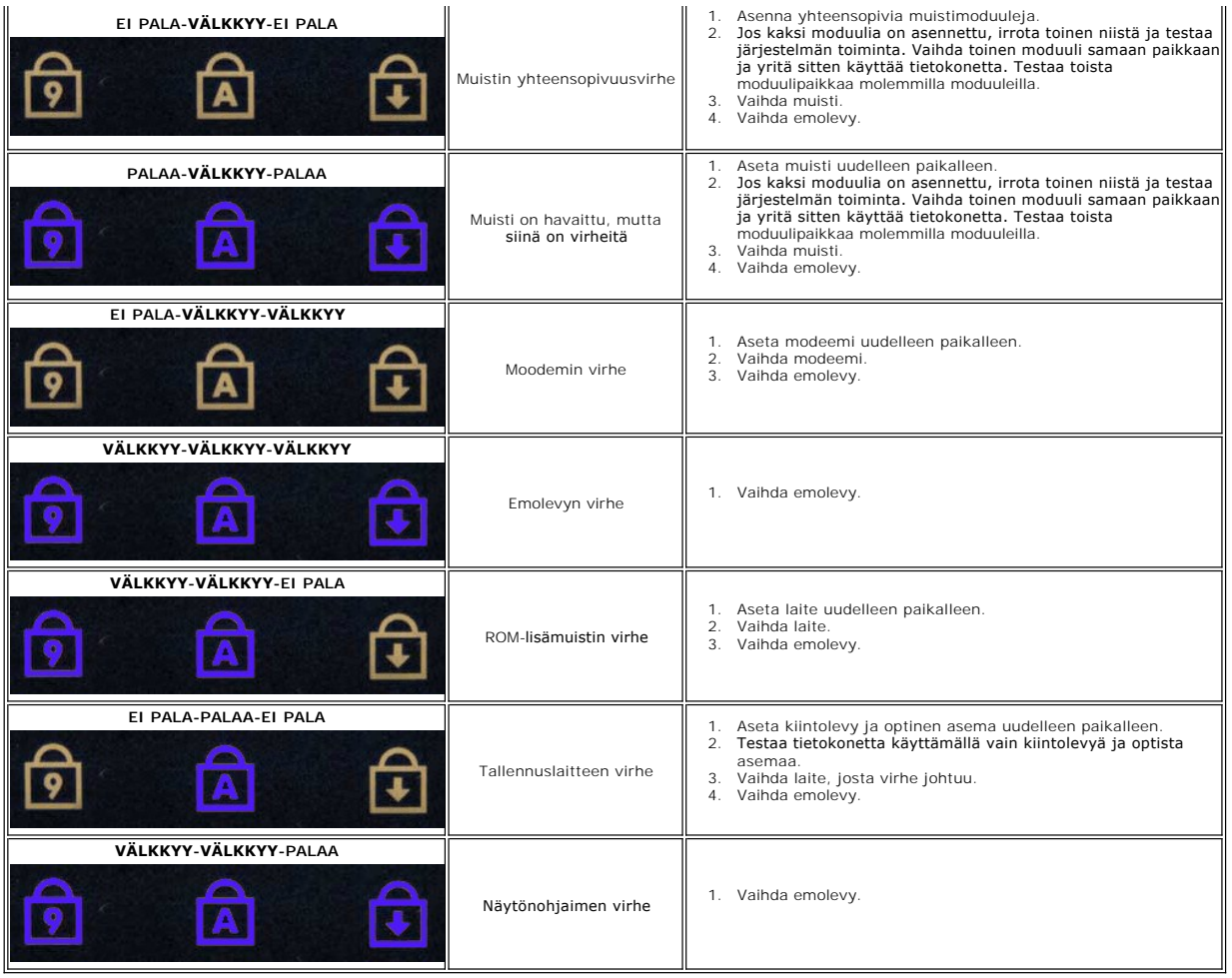

#### <span id="page-22-0"></span>**Tuuletin Erillinen Dell™ Latitude™ E5510 -huolto-opas**

VAARA: Ennen kuin teet mitään toimia tietokoneen sisällä, lue tietokoneen mukana toimitetut turvallisuusohjeet. Lisää turvallisuusohjeita on<br>Regulatory Compliance -kotisivulla osoitteessa www.dell.com/regulatory\_compliance

## **Tuulettimen irrottaminen**

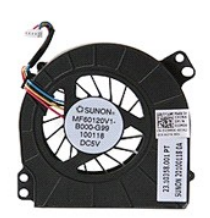

- 1. Noudata <u>Ennen kuin avaat tietokoneen kannen</u> -kohdan ohjeita.<br>2. Irrota <u>akku</u>.<br>3. Irrota <u>suojapaneeli</u>.<br>4. Irrota tuulettimen kaapeli emolevystä.
- 
- 

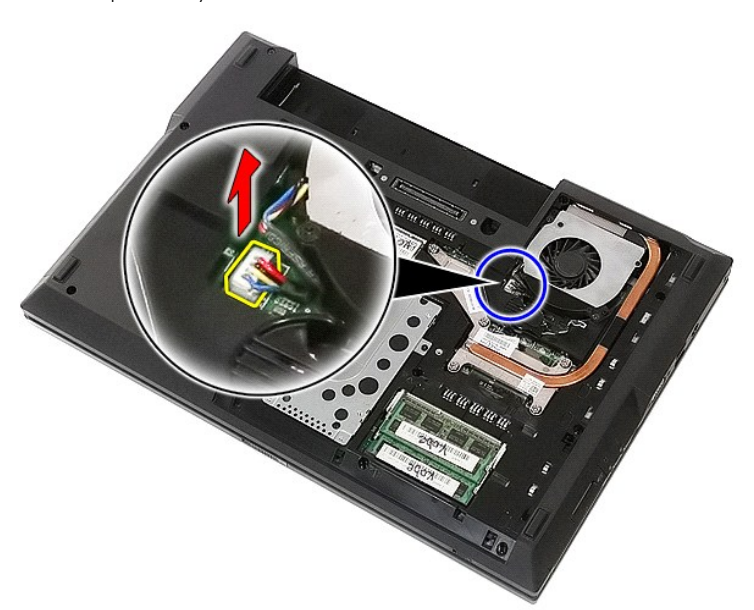

5. Irrota ruuvit, joilla tuuletin on kiinnitetty emolevyyn.

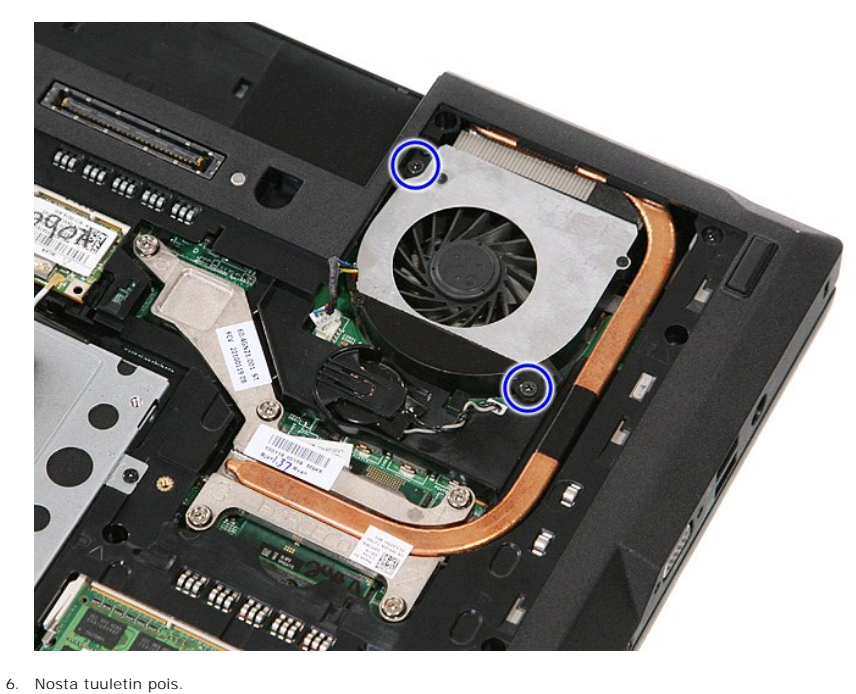

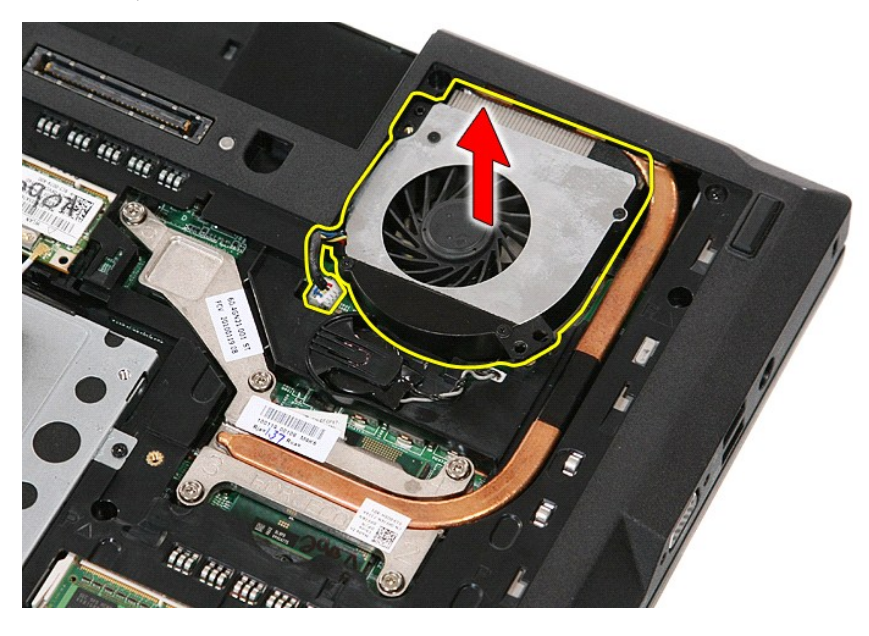

## **Tuulettimen asentaminen**

Asenna tuuletin suorittamalla edelliset toimet käänteisessä järjestyksessä.

## **Sormenjäljenlukija**

**Erillinen Dell™ Latitude™ E5510 -huolto-opas** 

VAARA: Ennen kuin teet mitään toimia tietokoneen sisällä, lue tietokoneen mukana toimitetut turvallisuusohjeet. Lisää turvallisuusohjeita on<br>Regulatory Compliance -kotisivulla osoitteessa www.dell.com/regulatory\_compliance

## **Sormenjäljenlukijan irrottaminen**

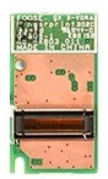

- 
- 
- 
- 
- 
- 
- 
- 1. Noudata <u>Ennen kuin avaat tietokoneen kannen</u> -kohdan ohjeita.<br>2. Irrota <u>akku</u> tietokoneesta.<br>3. Irrota <u>okituren asema</u> tietokoneesta.<br>4. Irrota <u>optilinen asema</u> tietokoneesta.<br>5. Irrota <u>optilinen asema</u> tietokonees

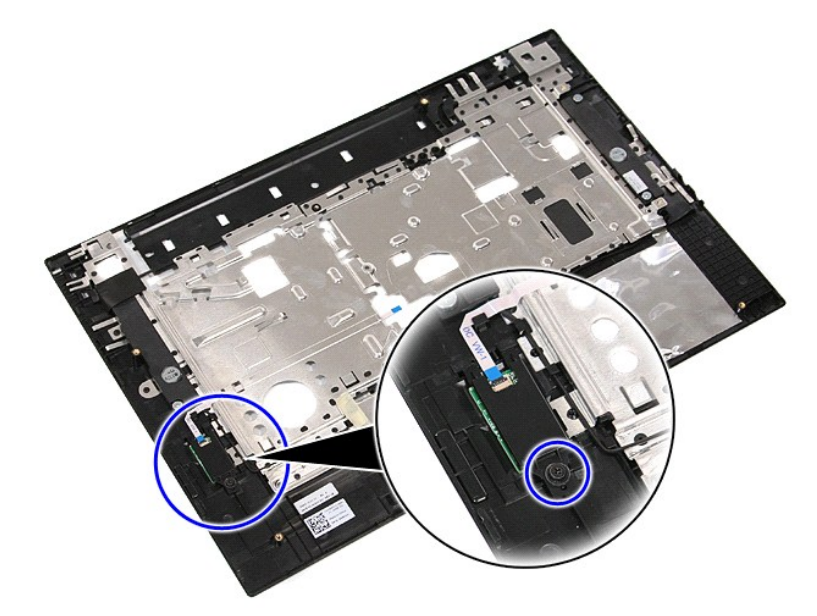

11. Nosta sormenjäljenlukijan suojusta kulmasta ja irrota se.

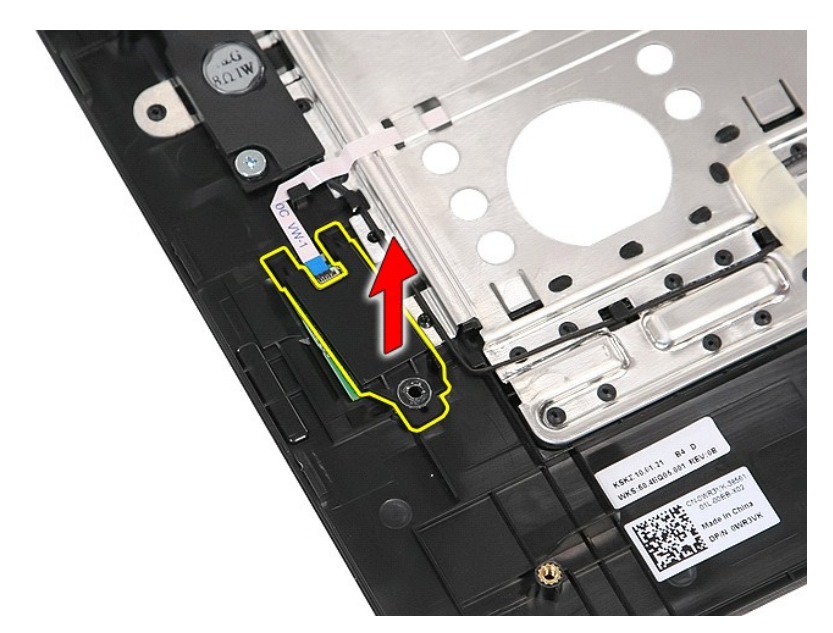

12. Avaa sormenjäljenlukijan datakaapelin pidike.

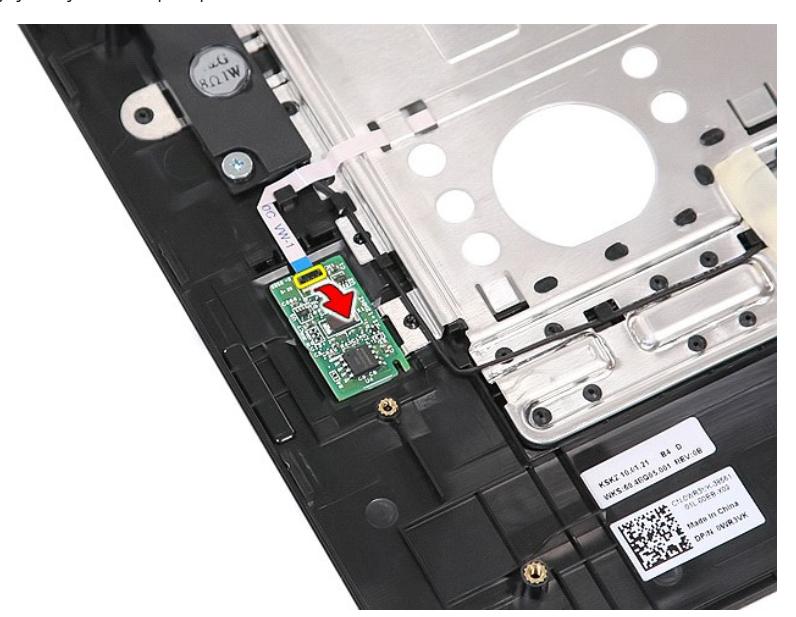

13. Irrota sormenjäljenlukijan datakaapeli.

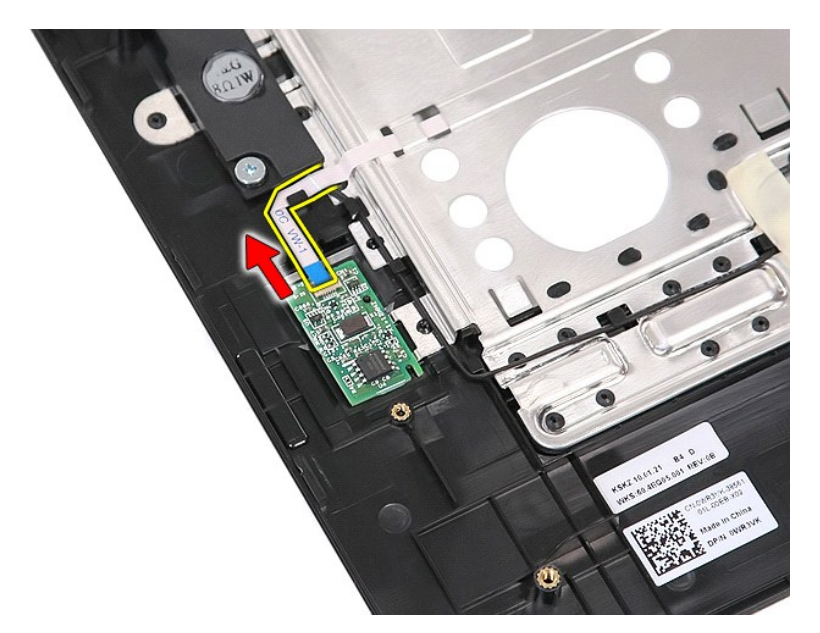

14. Nosta sormenjäljenlukijan levy ja irrota se.

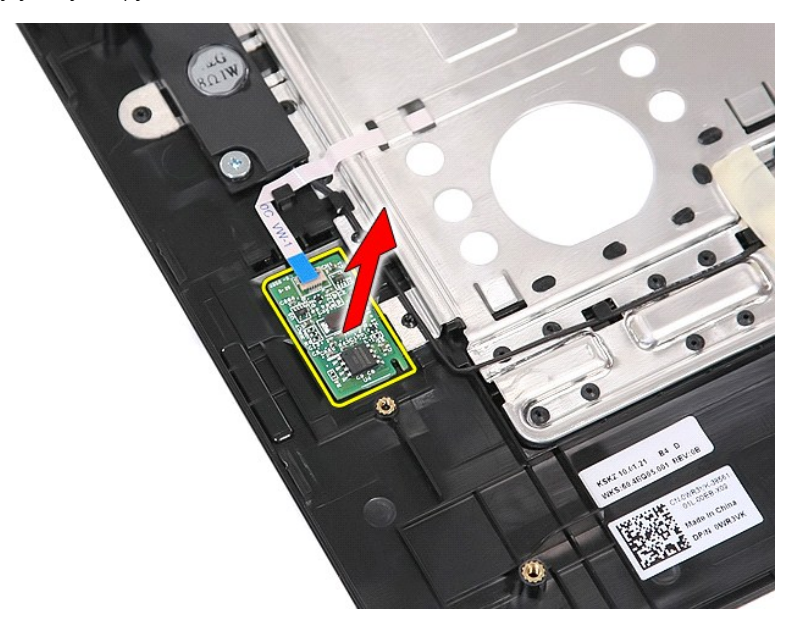

## **Sormenjäljenlukijan asentaminen**

Asenna sormenjäljenlukija paikalleen suorittamalla edelliset toimet käänteisessä järjestyksessä.

#### **Kiintolevy Dell™ Latitude™ E5510 -huolto-opas**

VAARA: Ennen kuin teet mitään toimia tietokoneen sisällä, lue tietokoneen mukana toimitetut turvallisuusohjeet. Lisää turvallisuusohjeita on<br>Regulatory Compliance -kotisivulla osoitteessa www.dell.com/regulatory\_compliance

## **Kiintolevyaseman irrottaminen**

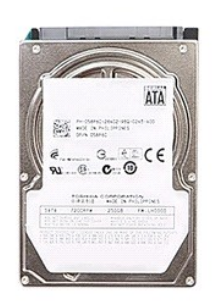

- 
- 
- 1. Noudata <u>Ennen kuin avaat tietokoneen kannen</u> -kohdan ohjeita.<br>2. Irrota <u>akku</u> tietokoneesta.<br>3. Irrota <u>[käyttöpaneeli](file:///C:/data/systems/late5510/fi/sm/acc_pan.htm)</u> tietokoneesta.<br>4. Irrota ruuvit, joilla kiintolevy on kiinnitetty tietokoneeseen.

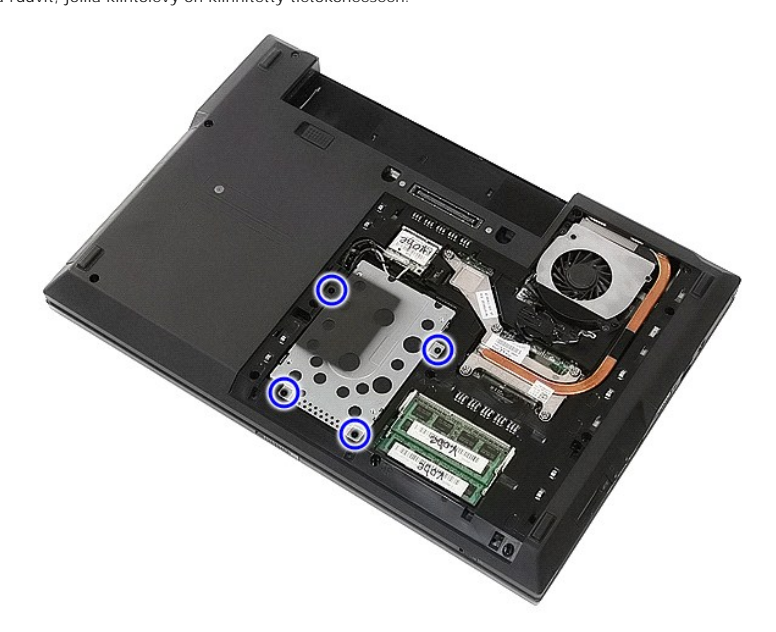

5. Liu'uta kiintolevyä tietokoneen keskikohtaa kohden ja irrota se.

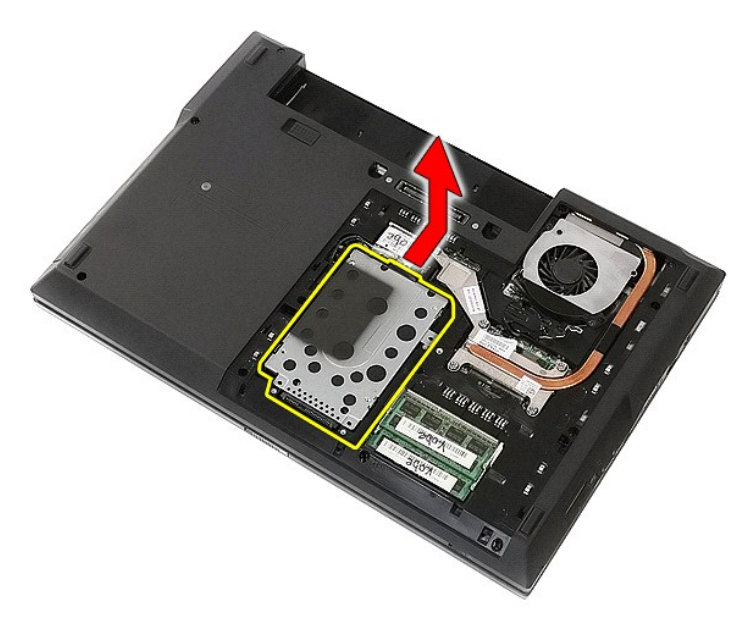

6. Irrota ruuvit, joilla kiintolevy on kiinnitetty asemakehikkoon.

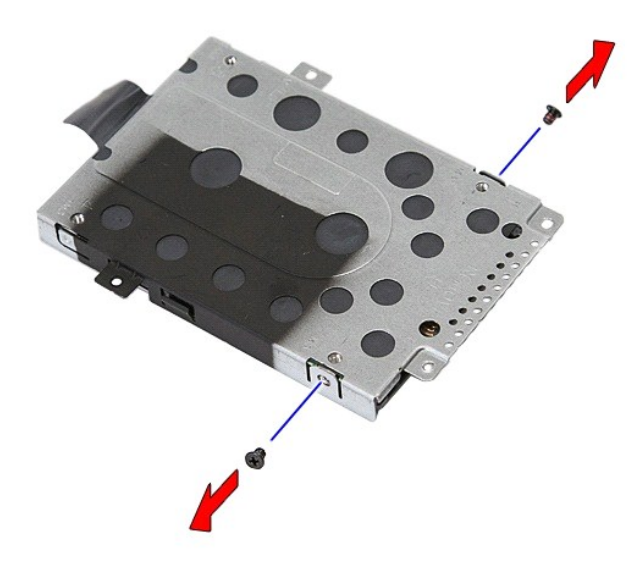

7. Nosta asemakehikko kulmassa kiintolevystä ja irrota kiintolevy.

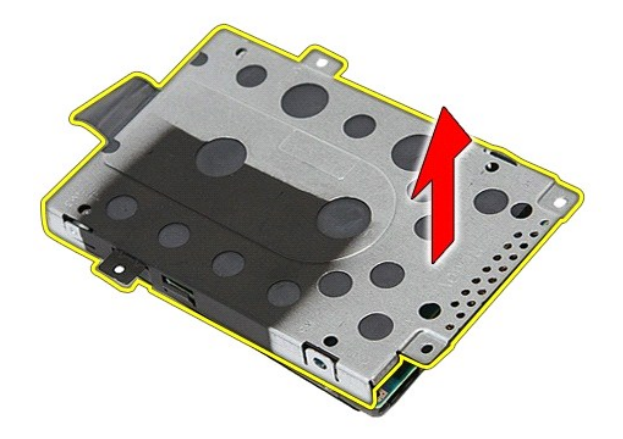

# **Kiintolevyn asentaminen**

Asenna kiintolevy suorittamalla edelliset toimet käänteisessä järjestyksessä.

## **Jäähdytyselementti**

**Dell™ Latitude™ E5510 -huolto-opas** 

VAARA: Ennen kuin teet mitään toimia tietokoneen sisällä, lue tietokoneen mukana toimitetut turvallisuusohjeet. Lisää turvallisuusohjeita on<br>Regulatory Compliance -kotisivulla osoitteessa www.dell.com/regulatory\_compliance

## **Jäähdytyselementin irrottaminen**

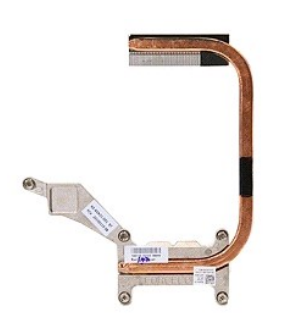

- 
- 
- 
- 1. Noudata <u>Ennen kuin avaat tietokoneen kannen</u> -kohdan ohjeita.<br>2. Irrota <u>akku tietokoneesta.</u><br>3. Irrota <u>[käyttöpaneeli](file:///C:/data/systems/late5510/fi/sm/acc_pan.htm)</u> tietokoneesta.<br>4. Irrota <u>tuuletin</u> tietokoneesta.<br>5. Löysää ruuvit, joilla jäähdytyselementti on

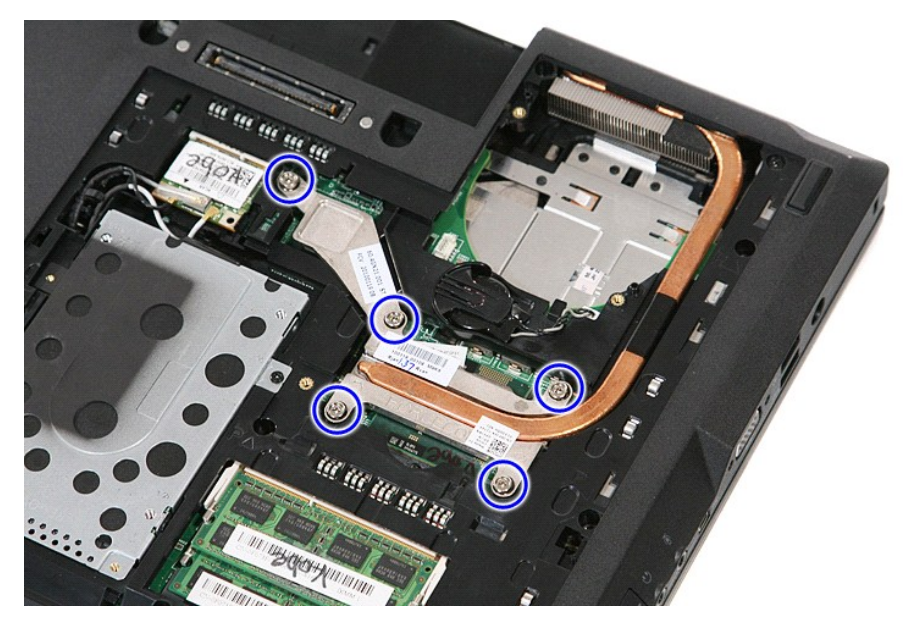

6. Nosta jäähdytyselementtiä kulmasta ja irrota se tietokoneesta.

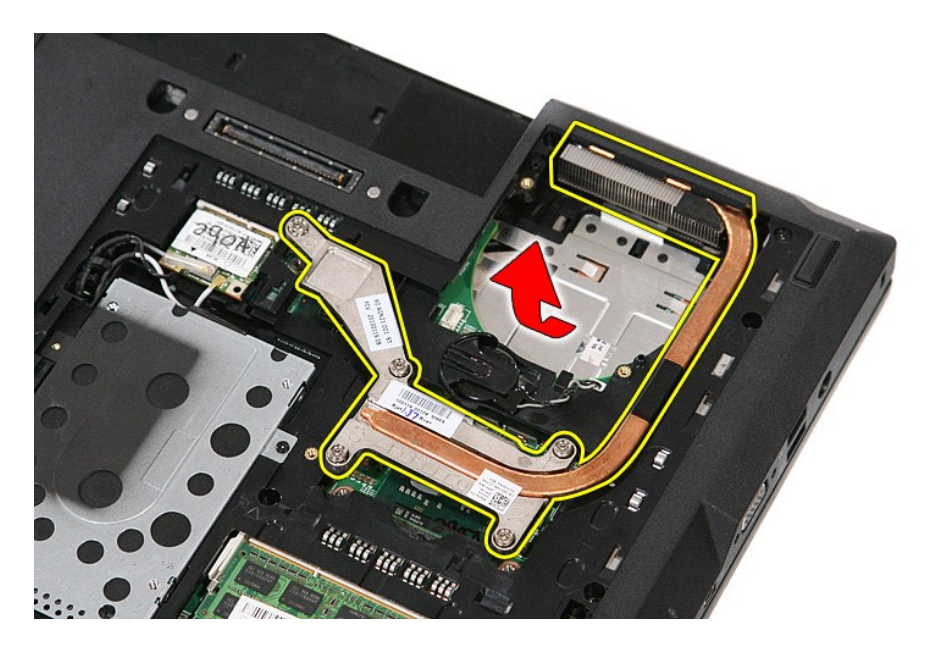

# **Jäähdytyselementin asentaminen**

Asenna jäähdytyselementti suorittamalla edelliset toimet käänteisessä järjestyksessä.

#### <span id="page-32-0"></span>**Näppäimistö**

**Dell™ Latitude™ E5510 -huolto-opas** 

VAARA: Ennen kuin teet mitään toimia tietokoneen sisällä, lue tietokoneen mukana toimitetut turvallisuusohjeet. Lisää turvallisuusohjeita on<br>Regulatory Compliance -kotisivulla osoitteessa www.dell.com/regulatory\_compliance

## **Näppäimistön irrottaminen**

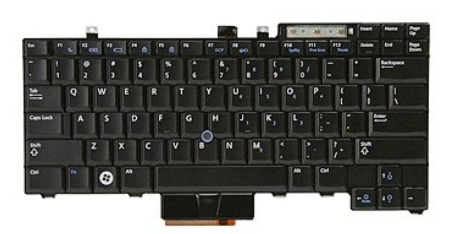

- 
- 
- 1. Noudata <u>Ennen kuin avaat tietokoneen kannen</u> -kohdan ohjeita.<br>2. Irrota <u>akku</u> tietokoneesta.<br>3. Irrota <u>LED-suojus</u> tietokoneesta.<br>4. Irrota ruuvit, joilla näppäimistö on kiinnitetty tietokoneeseen.

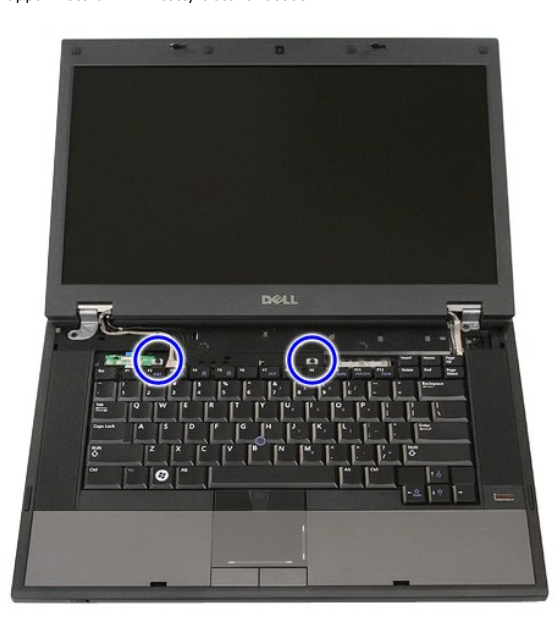

5. Liu'uta näppäimistöä ylöspäin ja nosta ja irrota näppäimistö sitten tietokoneesta.

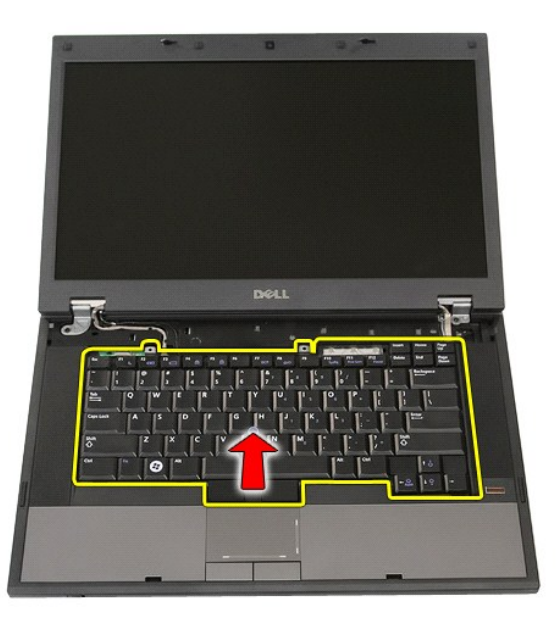

# **Näppäimistön asentaminen**

Asenna näppäimistö suorittamalla edelliset toimet käänteisessä järjestyksessä.

#### **Näytön kehys**

**Erillinen Dell™ Latitude™ E5510 -huolto-opas** 

VAARA: Ennen kuin teet mitään toimia tietokoneen sisällä, lue tietokoneen mukana toimitetut turvallisuusohjeet. Lisää turvallisuusohjeita on<br>Regulatory Compliance -kotisivulla osoitteessa www.dell.com/regulatory\_compliance

## **Näytön kehyksen irrottaminen**

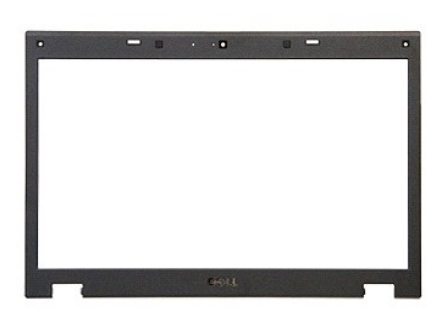

1. Noudata <u>Ennen kuin avaat tietokoneen kannen</u> -kohdan ohjeita.<br>2. Irrota <u>akku tietokoneesta.</u><br>3. Irrota <u>WAN-kortii</u> tietokoneesta.<br>4. Irrota <u>WAN-kortii</u> tietokoneesta.<br>5. Irrota <u>WAN-kortii</u> tietokoneesta.<br>6. Irrota

- 
- 
- 
- 
- 

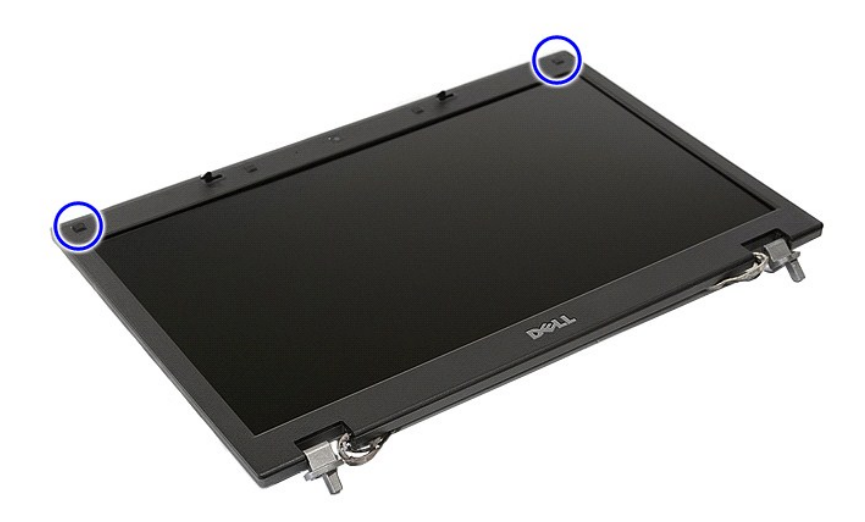

9. Irrota ruuvit, joilla näytön kehys on kiinnitetty näytön kanteen.

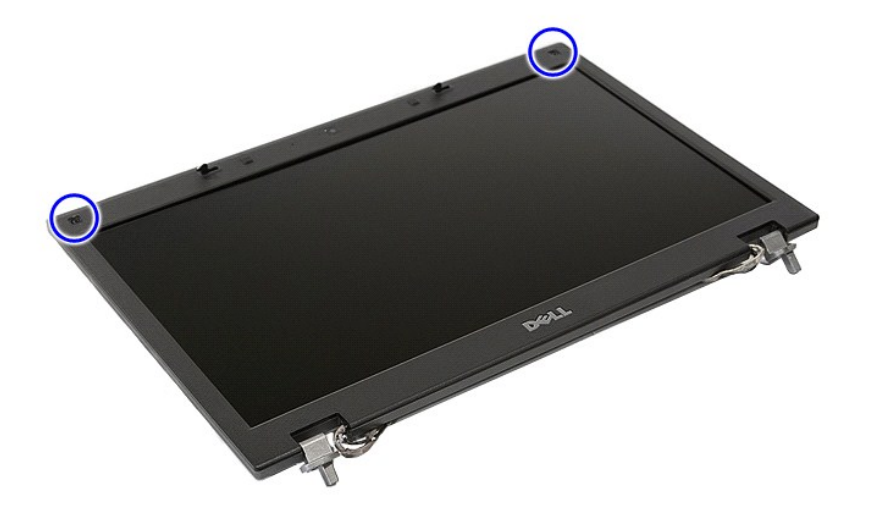

10. Kankea näytön kehys varoen irti näyttökokoonpanosta työntämällä sormet kehyksen yhden reunan alle ja jatkamalla koko kehyksen matkan, kunnes se on täysin irti.

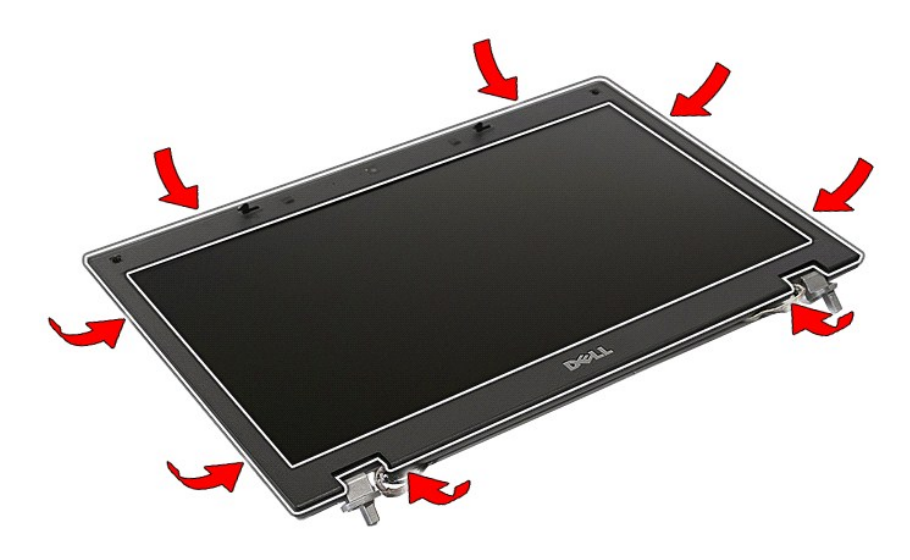

11. Nosta näytön kehys ja irrota se tietokoneesta.
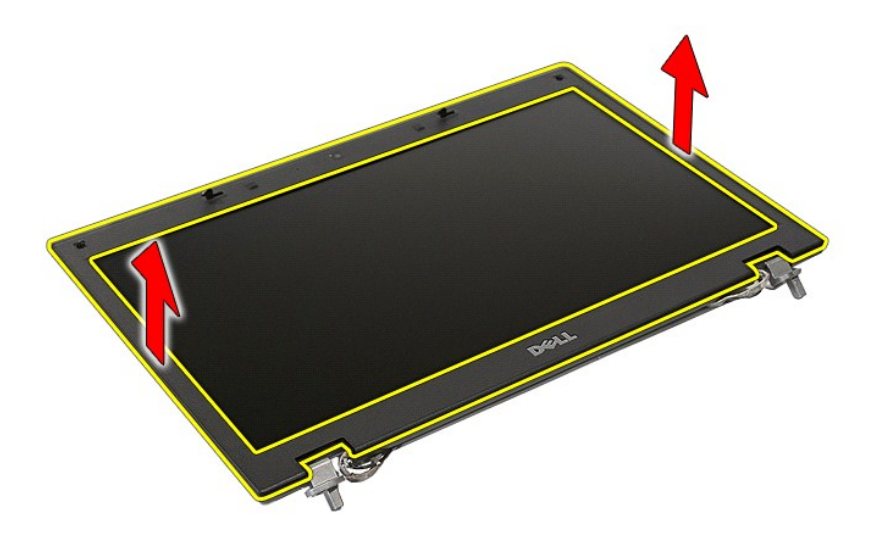

# **Näytön kehyksen asentaminen**

Asenna näytön kehys suorittamalla edelliset toimet käänteisessä järjestyksessä.

### <span id="page-37-0"></span>**Kamera**

**Erillinen Dell™ Latitude™ E5510 -huolto-opas** 

VAARA: Ennen kuin teet mitään toimia tietokoneen sisällä, lue tietokoneen mukana toimitetut turvallisuusohjeet. Lisää turvallisuusohjeita on<br>Regulatory Compliance -kotisivulla osoitteessa www.dell.com/regulatory\_compliance

# **Kameran irrottaminen**

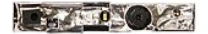

- 
- 
- 
- 
- 
- 
- 1. Noudata <u>Ennen kuin avaat tietokoneen kannen</u> -kohdan ohjeita.<br>2. Irrota <u>akku</u> tietokoneesta.<br>3. Irrota <u>WLAN-korrili</u> tietokoneesta.<br>4. Irrota <u>WLAN-korrili</u> tietokoneesta.<br>5. Irrota <u>WLAN-korril</u>i tietokoneesta.<br>5. I
- 

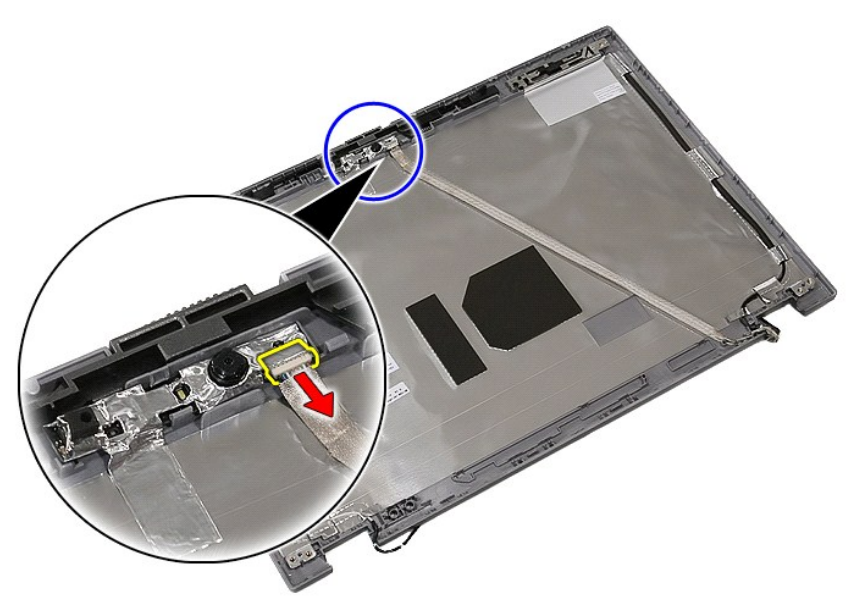

11. Nosta näytön kamera ja irrota se.

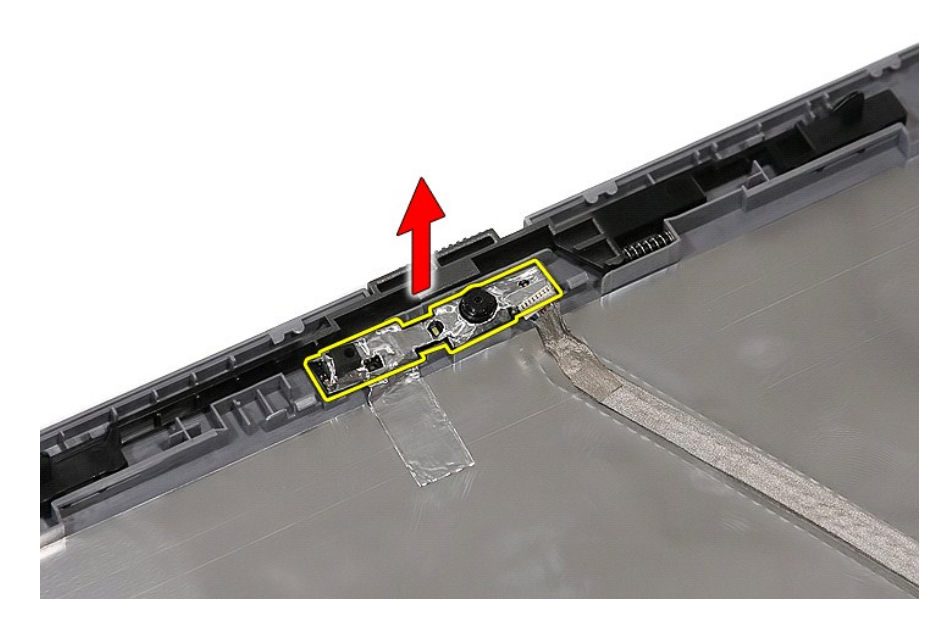

### **Kameran asentaminen**

Asenna kamera suorittamalla edelliset toimet käänteisessä järjestyksessä.

# <span id="page-39-0"></span>**Näyttöpaneeli, kiinnikkeet ja saranat**

**Erillinen Dell™ Latitude™ E5510 -huolto-opas** 

**VAARA: Ennen kuin teet mitään toimia tietokoneen sisällä, lue tietokoneen mukana toimitetut turvallisuusohjeet. Lisää turvallisuusohjeita on Regulatory Compliance -kotisivulla osoitteessa www.dell.com/regulatory\_compliance.** 

## **Näyttöpaneelin, kiinnikkeiden ja saranoiden irrottaminen**

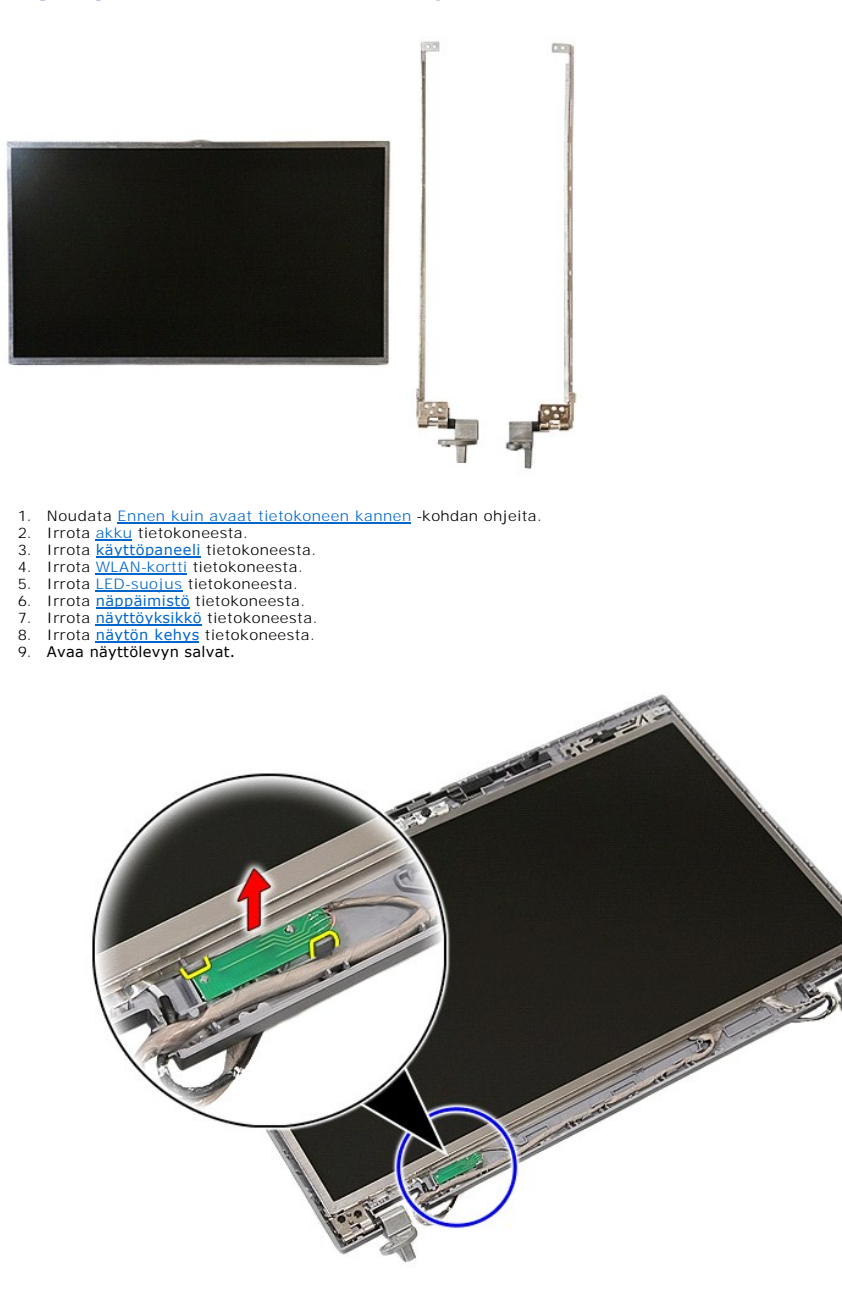

10. Irrota ruuvit, joilla näyttöpaneeli, kiinnikkeet ja saranat on kiinnitetty näyttöyksikköön.

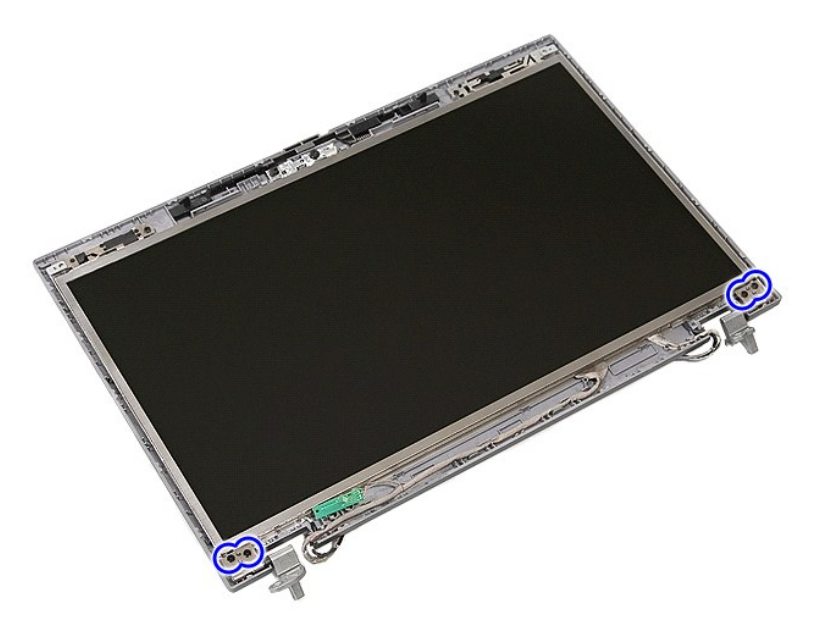

11. Nosta näyttöyksikkö, kiinnikkeet ja saranat tietokoneesta.

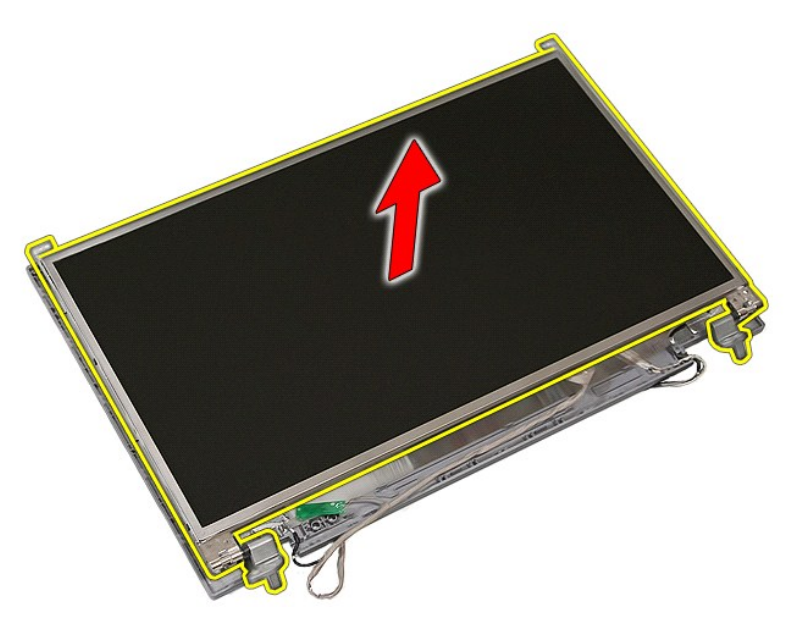

12. Irrota ruuvit, joilla kiinnikkeet ja saranat on kiinnitetty näyttöpaneeliin, ja irrota kiinnikkeet ja saranat.

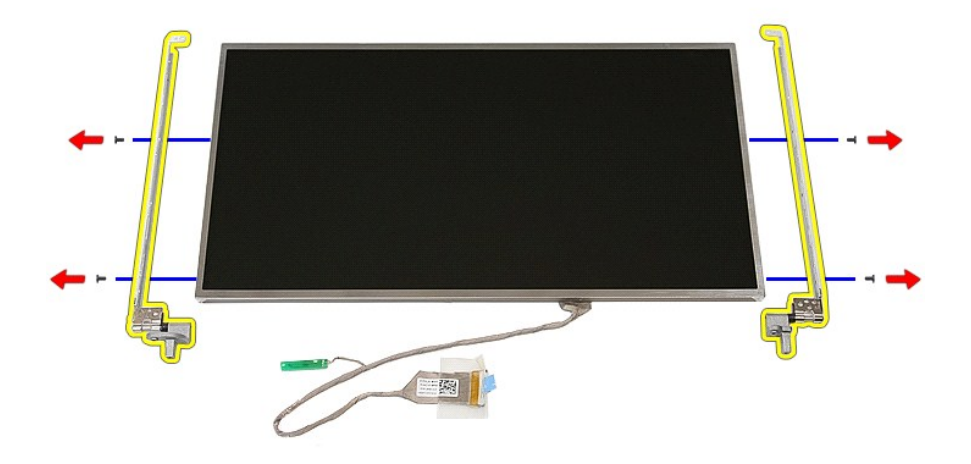

13. Irrota teippi, jolla näytön kaapeli on kiinnitetty näyttöpaneeliin.

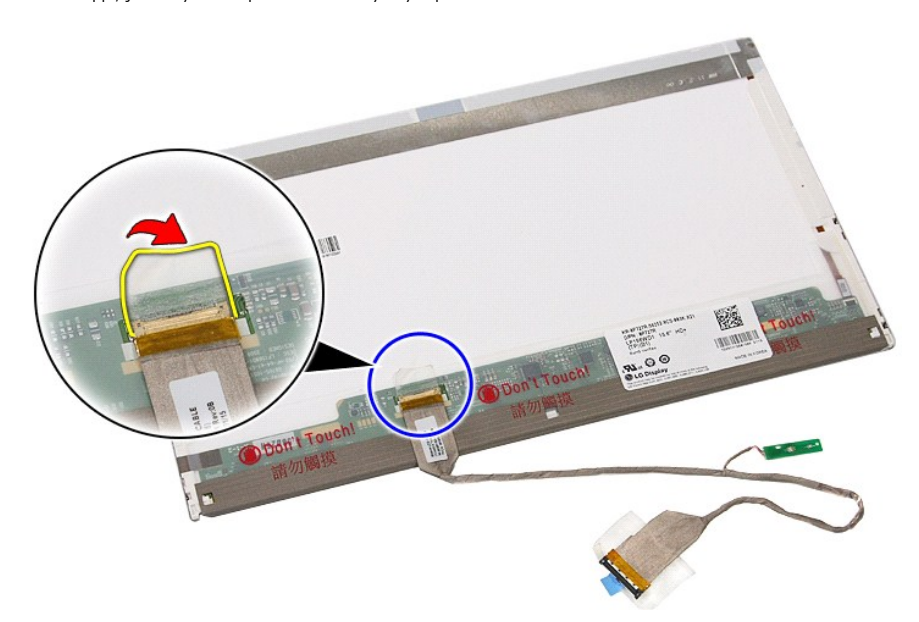

14. Irrota näytön kaapeli näyttöpaneelista.

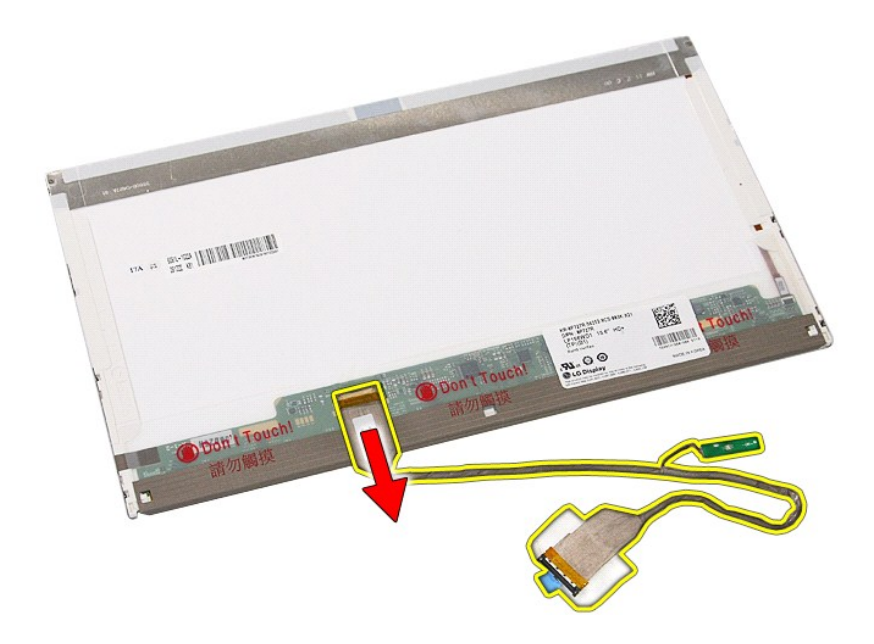

# **Näyttöpaneelin, kiinnikkeiden ja saranoiden asentaminen**

Asenna näyttöpaneeli, kiinnikkeet ja saranat suorittamalla edelliset toimet käänteisessä järjestyksessä.

### <span id="page-43-0"></span>**LED-levy Erillinen Dell™ Latitude™ E5510 -huolto-opas**

VAARA: Ennen kuin teet mitään toimia tietokoneen sisällä, lue tietokoneen mukana toimitetut turvallisuusohjeet. Lisää turvallisuusohjeita on<br>Regulatory Compliance -kotisivulla osoitteessa www.dell.com/regulatory\_compliance

# **LED-levyn irrottaminen**

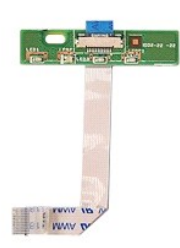

- 
- 
- 
- 1. Noudata <u>Ennen kuin avaat tietokoneen kannen</u> -kohdan ohjeita.<br>2. Irrota <u>akku tietokoneesta.</u><br>3. Irrota <u>LED-suojus</u> tietokoneesta.<br>4. Irrota <u>näppälmistö</u> tietokoneesta.<br>5. Irrota salpa, jolla LED-levyn kaapeli on kii

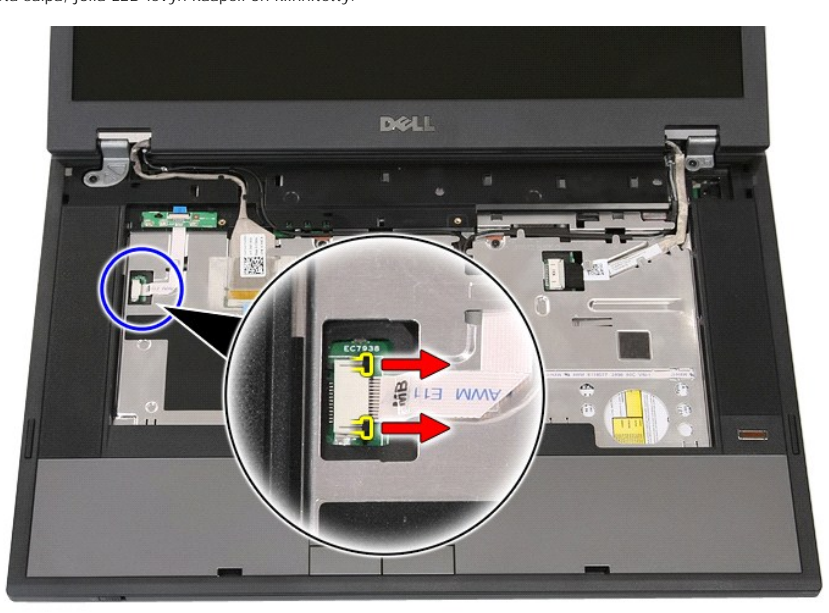

6. Kytke LED-levyn kaapeli irti.

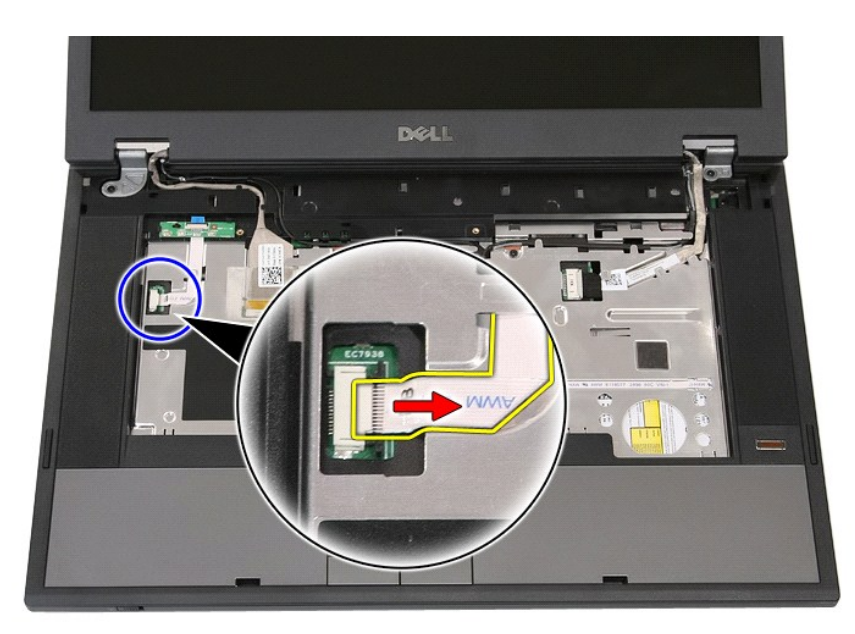

7. Avaa salvat, joilla LED-levy on kiinnitetty, ja irrota LED-levy.

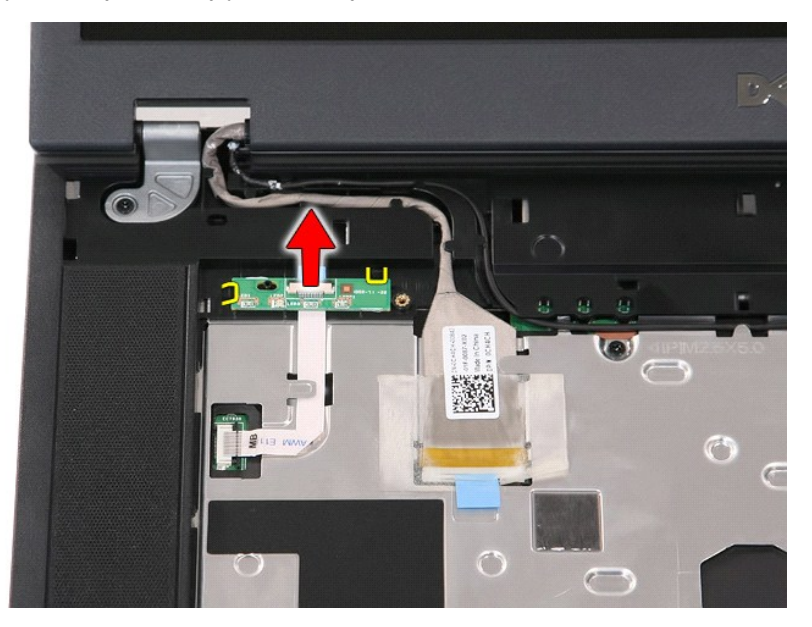

# **LED-levyn asentaminen**

Asenna LED-levy tekemällä edellä mainitut toimet käänteisessä järjestyksessä.

### <span id="page-45-0"></span>**Muistikortti Dell™ Latitude™ E5510 -huolto-opas**

VAARA: Ennen kuin teet mitään toimia tietokoneen sisällä, lue tietokoneen mukana toimitetut turvallisuusohjeet. Lisää turvallisuusohjeita on<br>Regulatory Compliance -kotisivulla osoitteessa www.dell.com/regulatory\_compliance

## **Muistikortin irrottaminen**

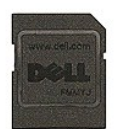

- 1. Noudata <u>Ennen kuin avaat tietokoneen kannen</u> -kohdan ohjeita.<br>2. Irrota <u>akku</u> tietokoneesta.<br>3. Paina muistikorttia ja vapauta se sitten.
- 
- 

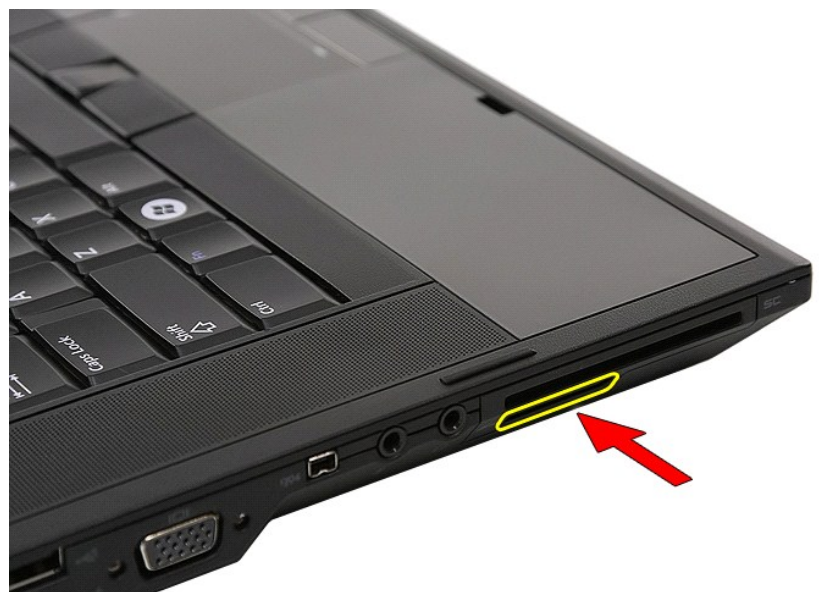

4. Vedä muistikortti pois tietokoneesta.

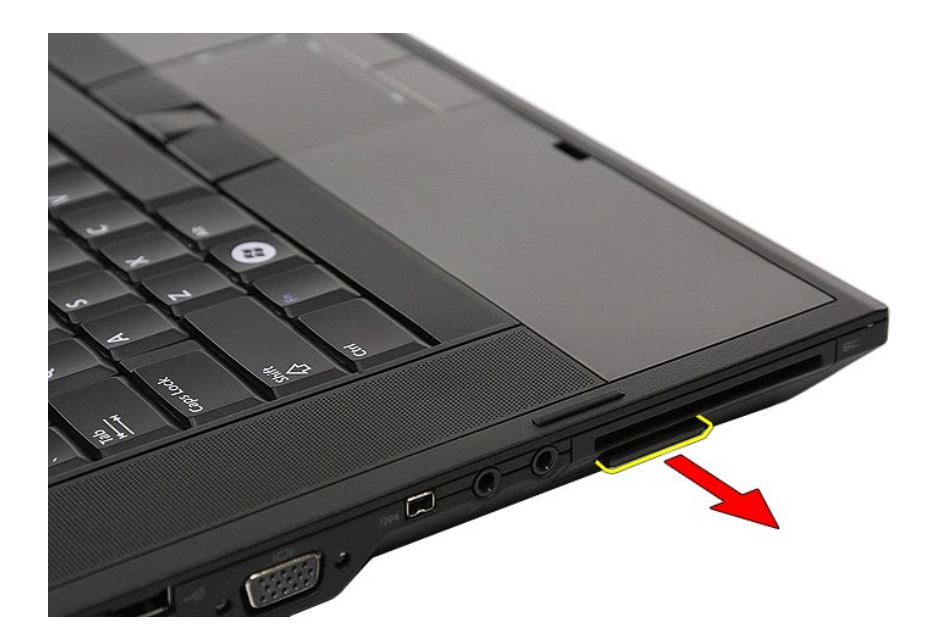

## **Muistikortin asentaminen**

Asenna muistikortti suorittamalla edelliset toimet käänteisessä järjestyksessä.

### <span id="page-47-0"></span>**Muisti Dell™ Latitude™ E5510 -huolto-opas**

VAARA: Ennen kuin teet mitään toimia tietokoneen sisällä, lue tietokoneen mukana toimitetut turvallisuusohjeet. Lisää turvallisuusohjeita on<br>Regulatory Compliance -kotisivulla osoitteessa www.dell.com/regulatory\_compliance

# **Muistimoduulien irrottaminen**

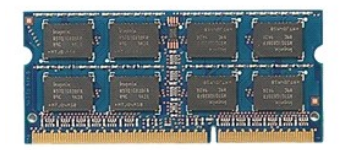

- 1. Noudata <u>Ennen kuin avaat tietokoneen kannen</u> -**kohdan ohjeita.**<br>2. Irrota <u>akku</u> tietokoneesta.<br>3. Irrota <u>[käyttöpaneeli](file:///C:/data/systems/late5510/fi/sm/acc_pan.htm)</u> tietokoneesta.<br>4. Avaa muistimoduulien kiinnikkeet varovasti.
- 
- 

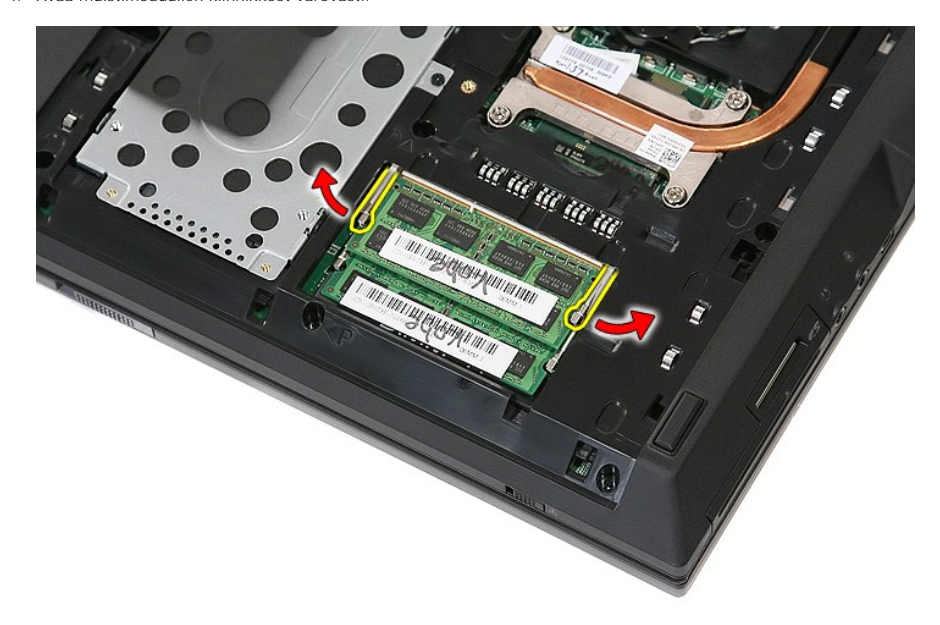

5. Irrota muistimoduuli tietokoneesta.

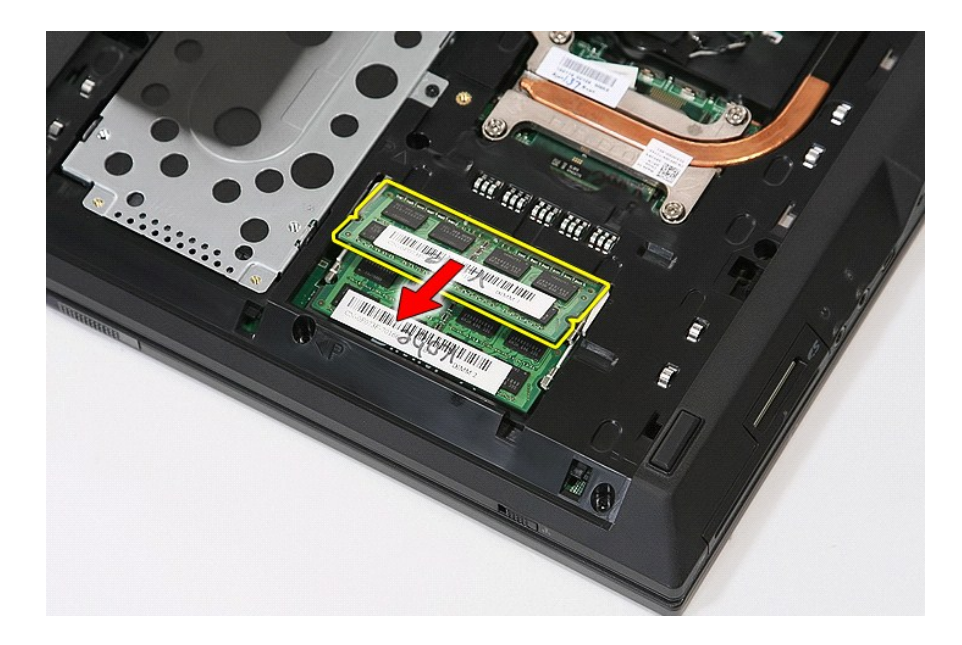

### **Muistimoduulien asentaminen**

Asenna muistimoduulit suorittamalla edelliset toimet käänteisessä järjestyksessä.

### <span id="page-49-0"></span>**Modeemitytärkortti**

**Erillinen Dell™ Latitude™ E5510 -huolto-opas** 

**VAARA: Ennen kuin teet mitään toimia tietokoneen sisällä, lue tietokoneen mukana toimitetut turvallisuusohjeet. Lisää turvallisuusohjeita on Regulatory Compliance -kotisivulla osoitteessa www.dell.com/regulatory\_compliance.** 

## **Modeemitytärkortin irrottaminen**

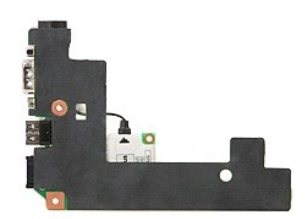

- 
- 1. Noudal <u>Ennen kuin avaat tietokoneen kannen</u> -kohdan ohjeita.<br>2. Irrota <u>mustikortti</u> tietokoneesta.<br>3. Irrota <u>akku</u> tietokoneesta.<br>4. Irrota <u>kävttöpaneeli</u> tietokoneesta.<br>5. Irrota <u>kävttöpaneeli</u> tietokoneesta.<br>5. I
- 
- 
- 
- 
- 
- 
- 
- 
- 
- 

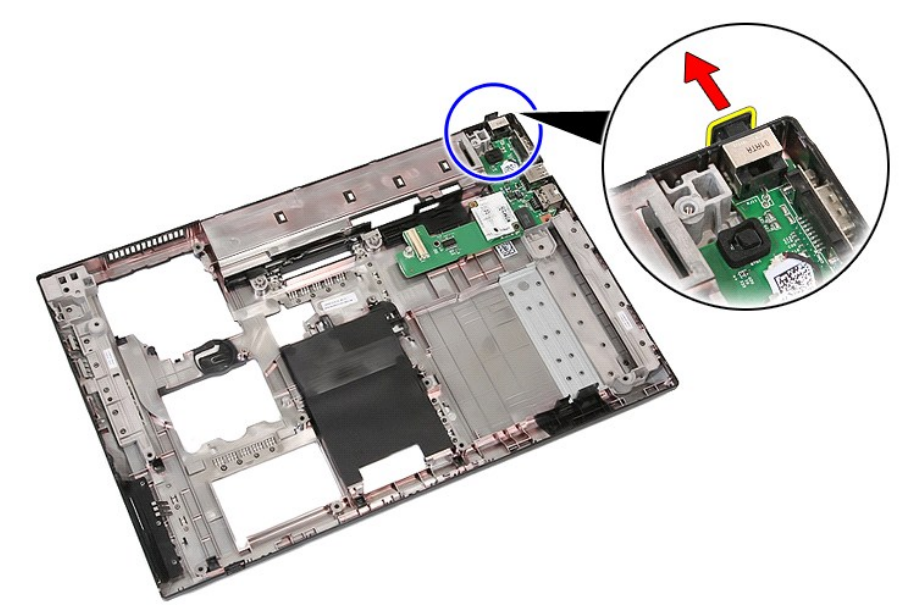

19. Irrota ruuvi, jolla tytärkortti on kiinnitetty emolevyyn.

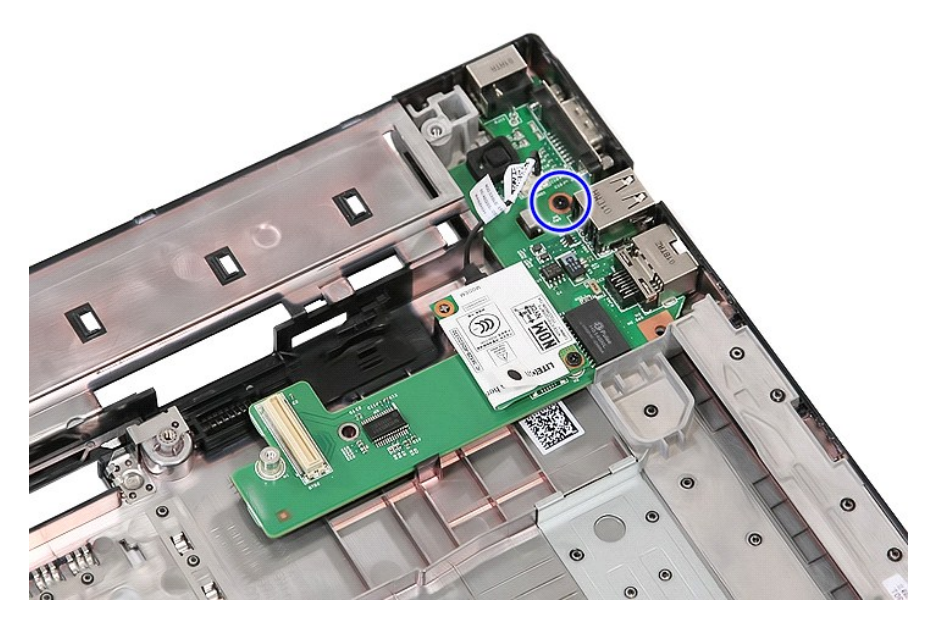

20. Vapauta tytärkortti siirtämällä salpaa kevyesti.

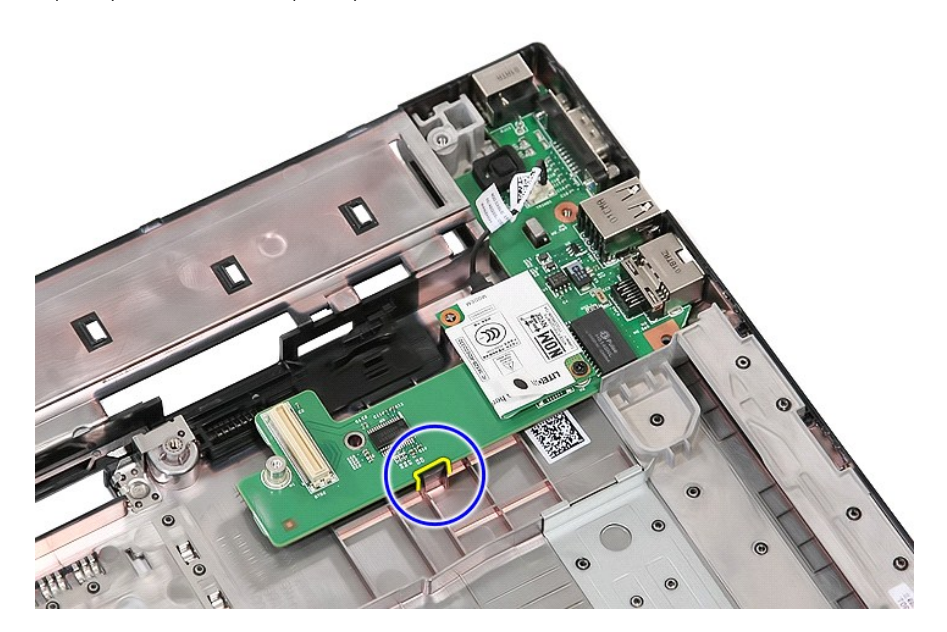

21. Nosta modeemitytärkortti irti.

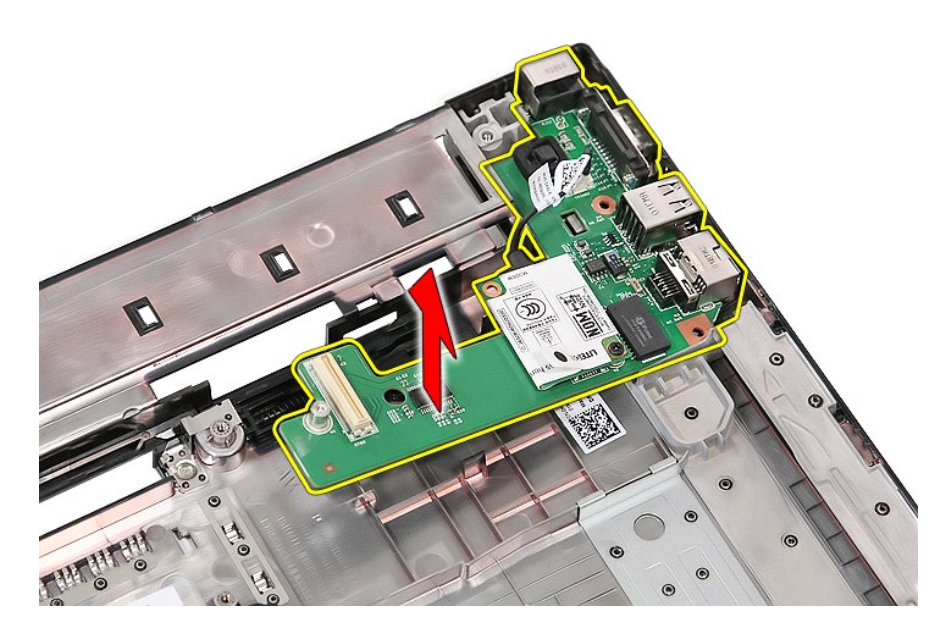

# **Modeemitytärkortin asentaminen**

Asenna modeemitytärkortti suorittamalla edelliset toimet käänteisessä järjestyksessä.

### <span id="page-52-0"></span>**Optinen asema**

**Erillinen Dell™ Latitude™ E5510 -huolto-opas** 

VAARA: Ennen kuin teet mitään toimia tietokoneen sisällä, lue tietokoneen mukana toimitetut turvallisuusohjeet. Lisää turvallisuusohjeita on<br>Regulatory Compliance -kotisivulla osoitteessa www.dell.com/regulatory\_compliance

## **Optisen aseman irrottaminen**

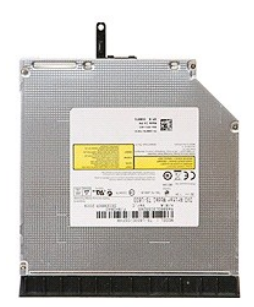

1. Noudata <u>Ennen kuin avaat tietokoneen kannen</u> -kohdan ohjeita.<br>2. Irrota <u>akku</u> tietokoneesta.<br>3. Irrota tietokoneesta optisen aseman kiinnitysruuvi.

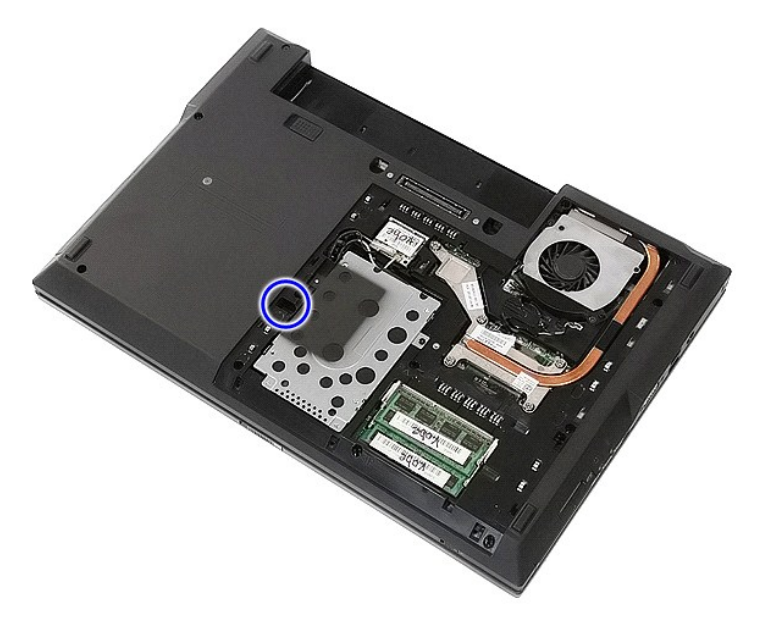

4. Aseta muovinen ruuvitaltta kiinnitysruuvin loveen ja irrota optinen asema varovaisesti tietokoneesta.

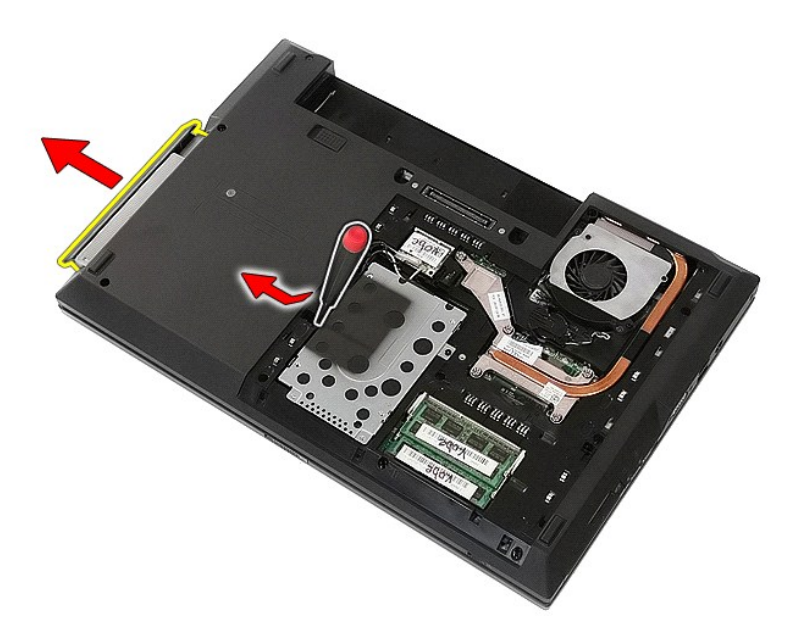

# **Optisen aseman asentaminen**

Asenna optinen asema suorittamalla edelliset toimet käänteisessä järjestyksessä.

### <span id="page-54-0"></span>**Rannetuki**

**Erillinen Dell™ Latitude™ E5510 -huolto-opas** 

**VAARA: Ennen kuin teet mitään toimia tietokoneen sisällä, lue tietokoneen mukana toimitetut turvallisuusohjeet. Lisää turvallisuusohjeita on Regulatory Compliance -kotisivulla osoitteessa www.dell.com/regulatory\_compliance.** 

## **Kämmentuen irrottaminen**

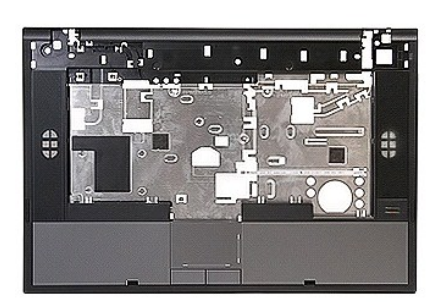

- 
- 
- 
- 
- 1. Noudata <u>Ennen kuin avaat tietokoneen kannen</u> -kohdan ohjeita.<br>2. Irrota <u>akku</u> tietokoneesta.<br>3. Irrota <u>akku tietokoneest</u>a.<br>4. Irrota <u>optinen asema</u> tietokoneesta.<br>5. Irrota <u>optinen asema</u> tietokoneesta.<br>6. Irrota
- 
- 
- 
- 10. Irrota <u>LED-levy</u> tietokoneesta.<br>11. Irrota ruuvit, joilla rannetuki on kiinnitetty tietokoneeseen.

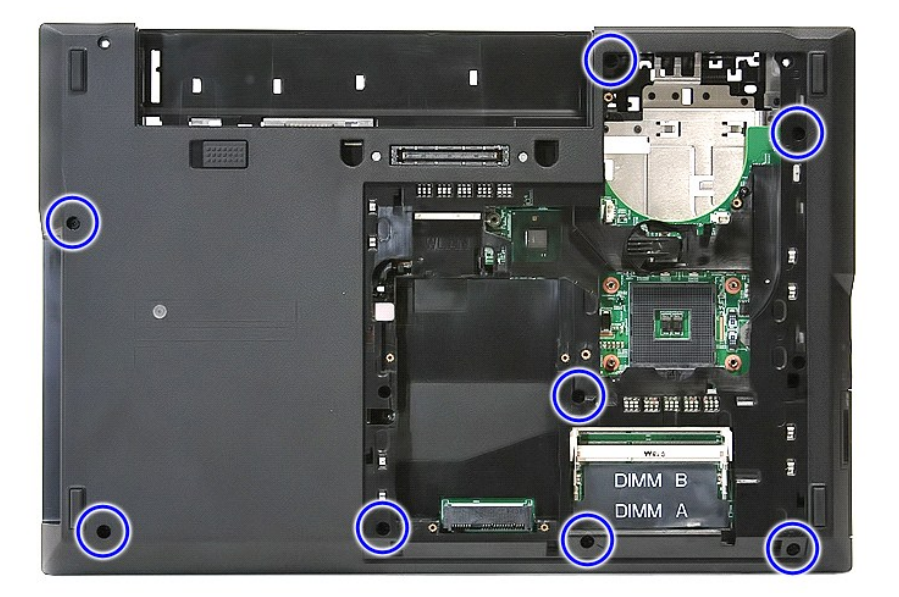

12. Irrota kaiuttimen kaapeli emolevystä.

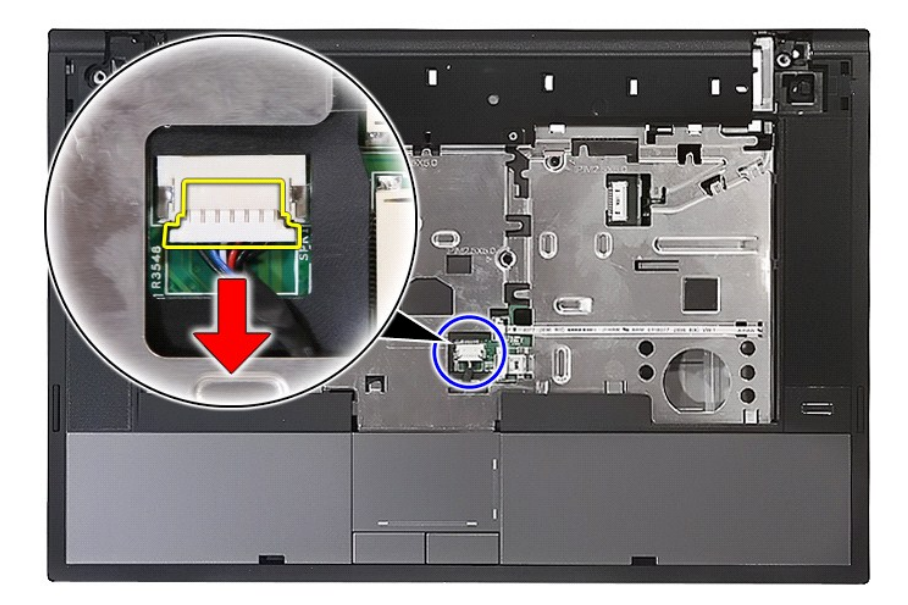

13. Irrota salpa, jolla sormenjäljenlukijan datakaapeli on kiinnitetty.

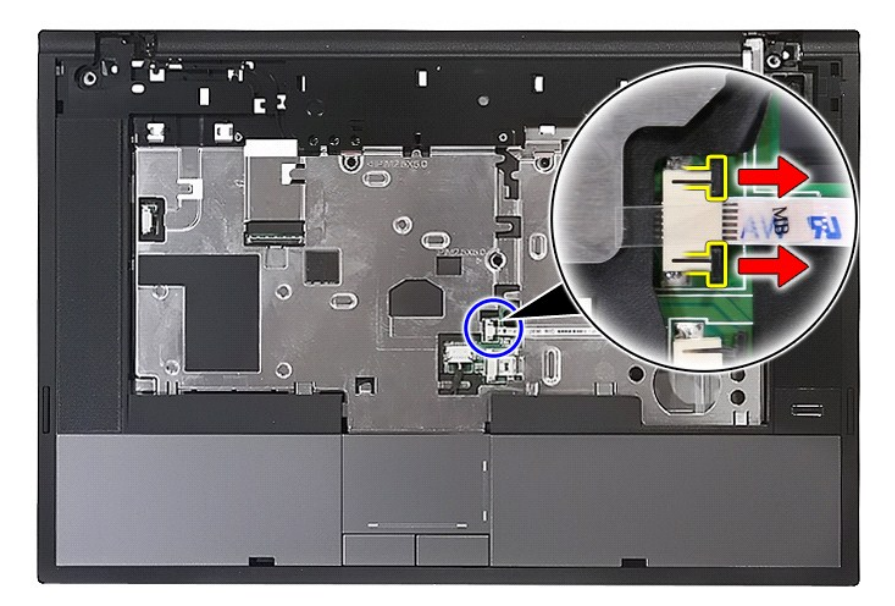

14. Irrota sormenjäljenlukijan datakaapeli.

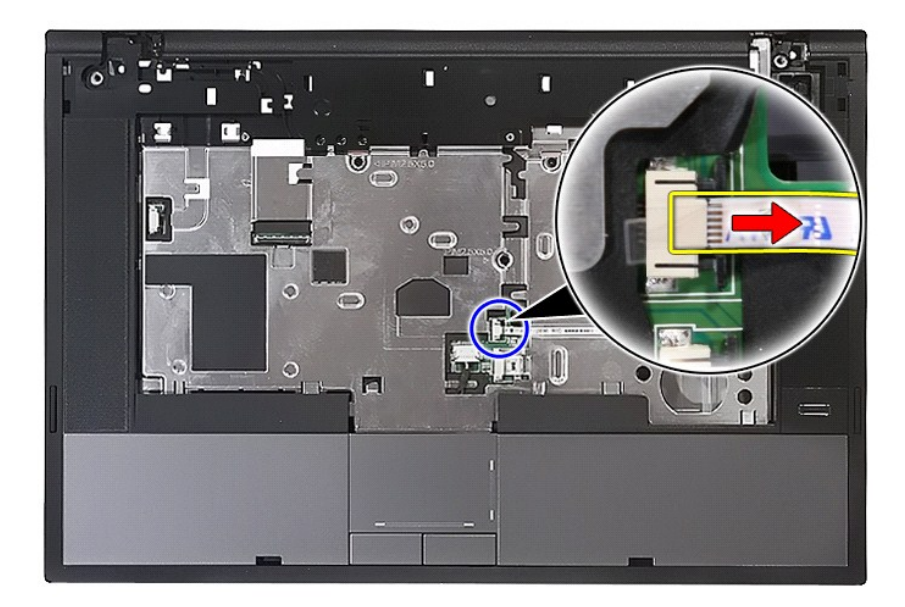

15. Irrota salpa, jolla sormenjäljenlukijan datakaapeli on kiinnitetty.

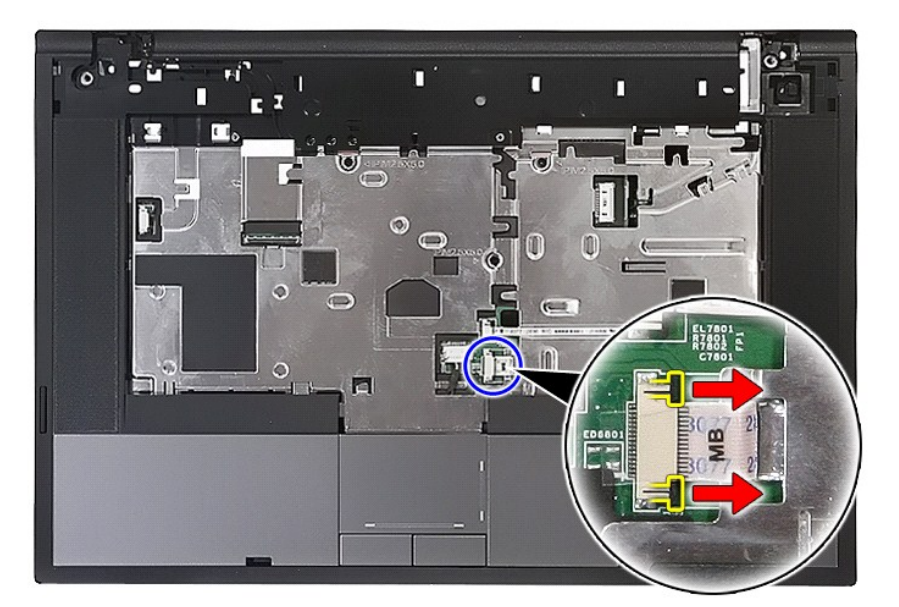

16. Irrota kosketuslevyn datakaapeli.

![](_page_57_Picture_0.jpeg)

17. Irrota ruuvit, joilla rannetuki on kiinnitetty tietokoneeseen.

![](_page_57_Picture_2.jpeg)

18. Vipua kevyesti rannetuen reunoja.

![](_page_58_Picture_0.jpeg)

19. Nosta rannetuki pois tietokoneesta.

![](_page_58_Picture_2.jpeg)

### **Kämmentuen asentaminen**

Asenna rannetuki suorittamalla edelliset toimet käänteisessä järjestyksessä.

# <span id="page-59-0"></span>**Osien lisääminen ja vaihtaminen**

**Erillinen Dell™ Latitude™ E5510 -huolto-opas** 

 $\bullet$  [Akku](file:///C:/data/systems/late5510/fi/sm/battery.htm)  [Käyttöpaneeli](file:///C:/data/systems/late5510/fi/sm/acc_pan.htm) **O** [LED-suojus](file:///C:/data/systems/late5510/fi/sm/cencov.htm) [WLAN-kortti](file:///C:/data/systems/late5510/fi/sm/wlan.htm) **O** [Muisti](file:///C:/data/systems/late5510/fi/sm/memory.htm) ● [Nappiparisto](file:///C:/data/systems/late5510/fi/sm/coincll.htm) **O** [Kiintolevy](file:///C:/data/systems/late5510/fi/sm/hd_dr.htm) [Optinen asema](file:///C:/data/systems/late5510/fi/sm/op_dv.htm)  [Näppäimistö](file:///C:/data/systems/late5510/fi/sm/kboard.htm) **O** [Muistikortti](file:///C:/data/systems/late5510/fi/sm/memcard.htm) **O** [Tuuletin](file:///C:/data/systems/late5510/fi/sm/fan.htm) **O** [Jäähdytyselementti](file:///C:/data/systems/late5510/fi/sm/heatsink.htm) **O** [Suoritin](file:///C:/data/systems/late5510/fi/sm/proces.htm)  $\overline{\phantom{a}}$  [LED-levy](file:///C:/data/systems/late5510/fi/sm/led_bd.htm) **O** [Näyttöyksikkö](file:///C:/data/systems/late5510/fi/sm/assembly.htm) **O** [Näytön kehys](file:///C:/data/systems/late5510/fi/sm/lcd_bz.htm) [Näyttöpaneeli, kiinnike ja saranat](file:///C:/data/systems/late5510/fi/sm/lcd_pan.htm) [Näytön kamera](file:///C:/data/systems/late5510/fi/sm/lcd_cam.htm) **O** [Rannetuki](file:///C:/data/systems/late5510/fi/sm/palmrest.htm) **[Sormenjäljenlukija](file:///C:/data/systems/late5510/fi/sm/fingread.htm) O** [Kaiuttimet](file:///C:/data/systems/late5510/fi/sm/speaker.htm) **[Bluetooth-levy](file:///C:/data/systems/late5510/fi/sm/bbboard.htm) [Emolevy](file:///C:/data/systems/late5510/fi/sm/sys_bd.htm) [Modeemitytärkortti](file:///C:/data/systems/late5510/fi/sm/modaucar.htm)** 

### <span id="page-60-0"></span>**Suoritin**

**Erillinen Dell™ Latitude™ E5510 -huolto-opas** 

VAARA: Ennen kuin teet mitään toimia tietokoneen sisällä, lue tietokoneen mukana toimitetut turvallisuusohjeet. Lisää turvallisuusohjeita on<br>Regulatory Compliance -kotisivulla osoitteessa www.dell.com/regulatory\_compliance

# **Suorittimen irrottaminen**

![](_page_60_Picture_5.jpeg)

- 
- 
- 
- 
- 1. Noudata <u>Ennen kuin avaat tietokoneen kannen</u> -kohdan ohjeita.<br>2. Irrota <u>akku</u> tietokoneesta.<br>3. Irrota <u>[käyttöpaneeli](file:///C:/data/systems/late5510/fi/sm/acc_pan.htm)</u> tietokoneesta.<br>4. Irrota <u>tuuletin</u> tietokoneesta.<br>5. Irrota <u>täähdytyselementti</u> tietokoneesta.<br>6

![](_page_60_Picture_11.jpeg)

7. Nosta suoritin suoraan ylös tietokoneesta.

![](_page_61_Picture_0.jpeg)

## **Suorittimen asentaminen**

Asenna suoritin suorittamalla edelliset toimet käänteisessä järjestyksessä.

### <span id="page-62-0"></span>**Kaiuttimet**

**Erillinen Dell™ Latitude™ E5510 -huolto-opas** 

VAARA: Ennen kuin teet mitään toimia tietokoneen sisällä, lue tietokoneen mukana toimitetut turvallisuusohjeet. Lisää turvallisuusohjeita on<br>Regulatory Compliance -kotisivulla osoitteessa www.dell.com/regulatory\_compliance

### **Kaiuttimien irrottaminen**

![](_page_62_Figure_5.jpeg)

- 1. Noudata <u>Ennen kuin avaat tietokoneen kannen</u> -kohdan ohjeita.<br>2. Irrota <u>akku</u> tietokoneesta.<br>3. Irrota <u>akku tietokonees</u>ta.<br>4. Irrota <u>optinen asema</u> tietokoneesta.<br>5. Irrota <u>IED-suojus</u> tietokoneesta.<br>6. Irrota <u>nä</u>
- 
- 
- 
- 
- 
- 
- 
- 8. Irrota <u>LED-levy</u> tietokoneesta.<br>9. Irrota <u>rannetuki</u> tietokoneesta.<br>10. Irrota <u>[sormenjäljenlukija](file:///C:/data/systems/late5510/fi/sm/fingread.htm)</u> tietokoneesta.<br>11. Irrota ruuvit, joilla kosketuslevyn suojan kiinnike on kiinnitetty rannetukeen.

![](_page_62_Picture_15.jpeg)

12. Nosta kosketuslevyn suojan kiinnikettä ja irrota se.

![](_page_63_Picture_0.jpeg)

13. Avaa teipit, joilla kaiuttimen kaapelit on kiinnitetty rannetukeen.

![](_page_63_Picture_2.jpeg)

14. Avaa teippi, jolla kosketuslevyn datakaapeli on kiinnitetty rannetukeen, ja vedä kaapeli ulos reiästä.

![](_page_64_Picture_0.jpeg)

15. Irrota kaiuttimen kaapelit pidikkeistään.

![](_page_64_Picture_2.jpeg)

16. Irrota ruuvit, joilla vasen ja oikea kaiutin on kiinnitetty rannetukeen.

![](_page_65_Picture_0.jpeg)

17. Nosta vasen ja oikea kaiutin pois.

![](_page_65_Picture_2.jpeg)

### **Kaiuttimien asentaminen**

Asenna kaiuttimet tekemällä edellä mainitut toimet käänteisessä järjestyksessä.

### **Tekniset tiedot**

**Erillinen Dell™ Latitude™ E5510 -huolto-opas** 

- [Järjestelmätiedot](#page-66-0)
- $\bullet$  [Muisti](#page-66-2)
- [Ääni](#page-66-4)
- [ExpressCard-kortti](#page-67-1)
- **O** [Sormenjäljenlukija \(lisävaruste\)](#page-67-3)
- **O** [Näyttö](#page-67-5)

<span id="page-66-4"></span> $\Gamma$ 

- **O** [Kosketuslevy](#page-68-1)
- [Virtalähde](#page-69-0)
- [Ympäristötekijät](#page-69-2)

**O** [Suoritin](#page-66-1) [Video](#page-66-3) **O** [Tiedonsiirto](#page-67-0) ● <u>[PC-kortti](#page-67-2)</u> [Portit ja liittimet](#page-67-4) [Näppäimistö](#page-68-0)  $\bullet$  [Akku](#page-68-2) **O [Fyysiset](#page-69-1)** 

٦

**HUOM: Tarjonta riippuu alueesta. Saat lisätietoja tietokoneen kokoonpanosta valitsemalla <b>Käynnistä→Ohje ja tuki** ja valitsemalla vaihtoehdon, joka<br>näyttää tietokoneen tiedot.

<span id="page-66-0"></span>![](_page_66_Picture_264.jpeg)

<span id="page-66-1"></span>![](_page_66_Picture_265.jpeg)

<span id="page-66-2"></span>![](_page_66_Picture_266.jpeg)

<span id="page-66-3"></span>![](_page_66_Picture_267.jpeg)

![](_page_67_Picture_193.jpeg)

<span id="page-67-0"></span>![](_page_67_Picture_194.jpeg)

<span id="page-67-2"></span><span id="page-67-1"></span>![](_page_67_Picture_195.jpeg)

<span id="page-67-3"></span>![](_page_67_Picture_196.jpeg)

<span id="page-67-4"></span>![](_page_67_Picture_197.jpeg)

<span id="page-67-5"></span>![](_page_67_Picture_198.jpeg)

![](_page_68_Picture_233.jpeg)

<span id="page-68-0"></span>![](_page_68_Picture_234.jpeg)

<span id="page-68-1"></span>![](_page_68_Picture_235.jpeg)

<span id="page-68-2"></span>![](_page_68_Picture_236.jpeg)

![](_page_69_Picture_270.jpeg)

<span id="page-69-0"></span>![](_page_69_Picture_271.jpeg)

<span id="page-69-1"></span>![](_page_69_Picture_272.jpeg)

<span id="page-69-2"></span>![](_page_69_Picture_273.jpeg)

![](_page_70_Picture_36.jpeg)

### <span id="page-71-0"></span>**Emolevy Erillinen Dell™ Latitude™ E5510 -huolto-opas**

**VAARA: Ennen kuin teet mitään toimia tietokoneen sisällä, lue tietokoneen mukana toimitetut turvallisuusohjeet. Lisää turvallisuusohjeita on Regulatory Compliance -kotisivulla osoitteessa www.dell.com/regulatory\_compliance.** 

### **Emolevyn irrottaminen**

![](_page_71_Picture_4.jpeg)

- 
- 
- 
- 
- 
- 
- 
- 
- 
- 
- 
- 
- 1. Noudata <u>Ennen kuin avaat tietokoneen kannen</u> -kohdan ohjeita.<br>2. Irrota <u>muistikortiti</u> tietokoneesta.<br>4. Irrota <u>akku</u> tietokoneesta.<br>4. Irrota <u>[käyttöpaneeli](file:///C:/data/systems/late5510/fi/sm/acc_pan.htm)</u> tietokoneesta.<br>5. Irrota <u>käyttöpaneeli</u> tietokoneesta.<br>5

![](_page_71_Picture_18.jpeg)

18. Nosta emolevyä kulmasta ja irrota se.
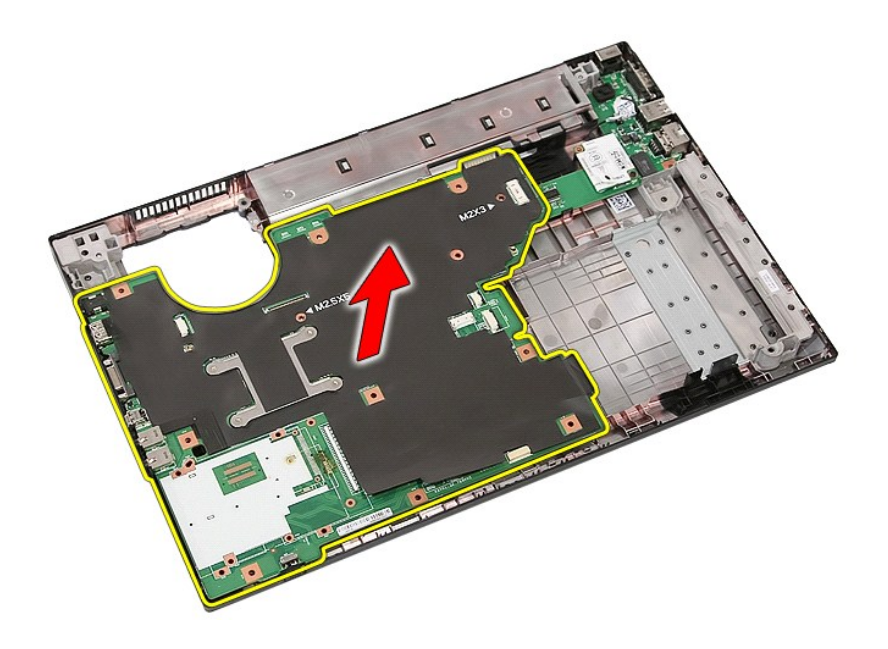

# **Emolevyn asentaminen**

Asenna emolevy suorittamalla edelliset toimet käänteisessä järjestyksessä.

[Takaisin sisällysluetteloon](file:///C:/data/systems/late5510/fi/sm/parts.htm)

[Takaisin sisällysluetteloon](file:///C:/data/systems/late5510/fi/sm/parts.htm)

# **WLAN (langaton lähiverkko) -kortti**

**Erillinen Dell™ Latitude™ E5510 -huolto-opas** 

VAARA: Ennen kuin teet mitään toimia tietokoneen sisällä, lue tietokoneen mukana toimitetut turvallisuusohjeet. Lisää turvallisuusohjeita on<br>Regulatory Compliance -kotisivulla osoitteessa www.dell.com/regulatory\_compliance

## **WLAN-kortin irrottaminen**

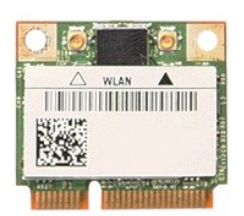

- 1. Noudata <u>Ennen kuin avaat tietokoneen kannen</u> -kohdan ohjeita.<br>2. Irrota <u>akku</u> tietokoneesta.<br>3. Irrota <u>[käyttöpaneeli](file:///C:/data/systems/late5510/fi/sm/acc_pan.htm)</u> tietokoneesta.<br>4. Irrota <u>WLAN-antennikaapelit WLAN-kortista</u>.
- 
- 
- 

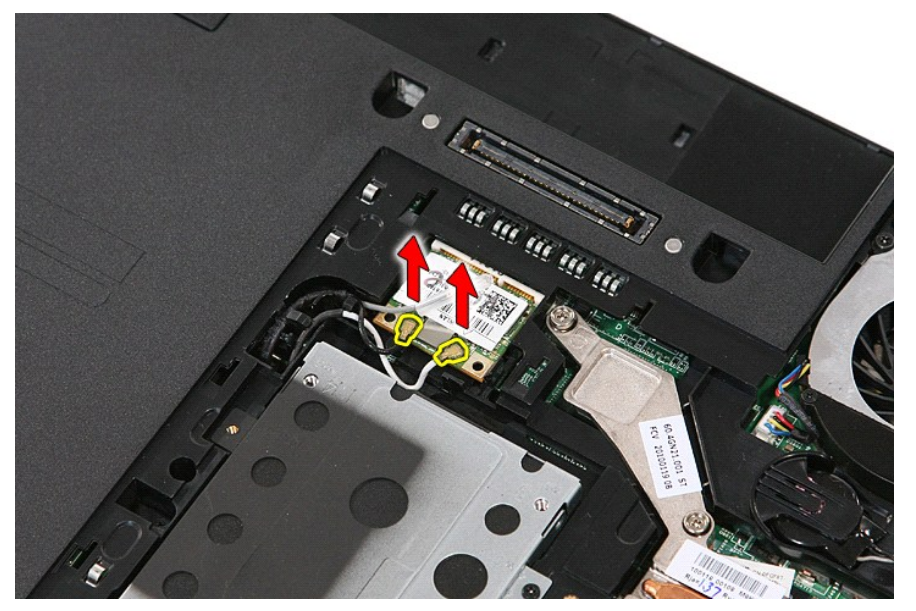

5. Irrota WLAN-kortti siirtämällä kevyesti salpaa.

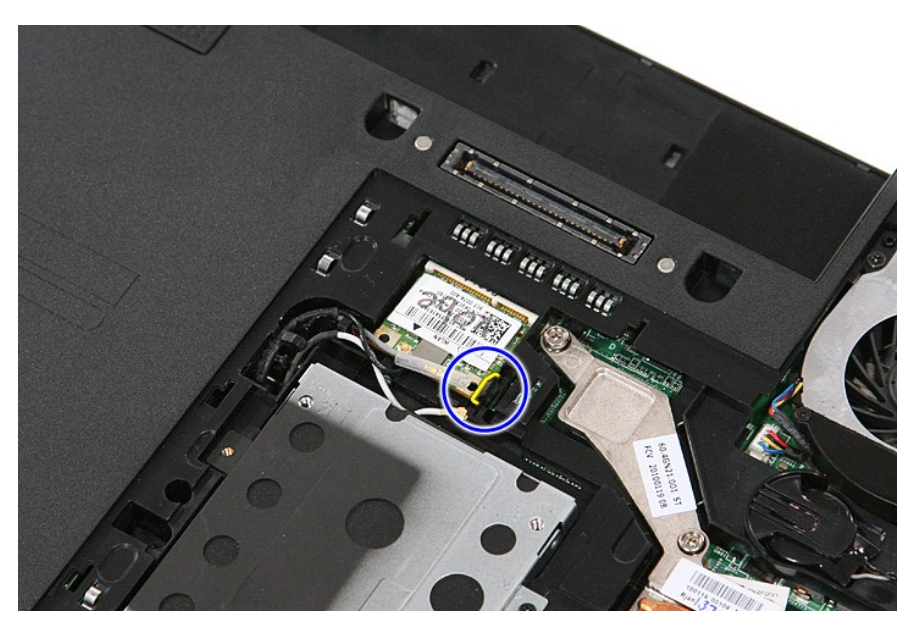

6. Irrota WLAN-kortti tietokoneesta.

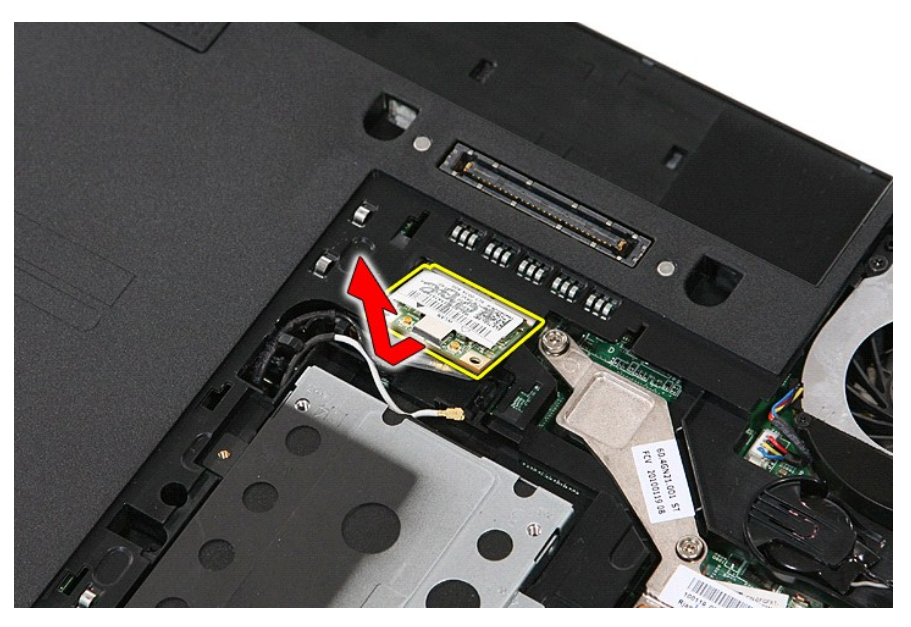

### **WLAN-kortin asentaminen**

Asenna WLAN-kortti suorittamalla edelliset toimet käänteisessä järjestyksessä.

[Takaisin sisällysluetteloon](file:///C:/data/systems/late5510/fi/sm/parts.htm)

<span id="page-75-0"></span>[Takaisin sisällysluetteloon](file:///C:/data/systems/late5510/fi/sm/index.htm)

### **Tietokoneen käsittely**

**Erillinen Dell™ Latitude™ E5510 -huolto-opas** 

- [Ennen kuin käsittelet tietokoneen sisällä olevia osia](#page-75-1)
- **Suositellut työkalut**
- [Tietokoneen sammuttaminen](#page-75-3)
- [Tietokoneen käsittelemisen jälkeen](#page-76-0)

#### <span id="page-75-1"></span>**Ennen kuin käsittelet tietokoneen sisällä olevia osia**

Noudattamalla seuraavia turvallisuusohjeita voit suojata tietokoneesi ja työympäristösi vaurioilta sekä varmistaa oman turvallisuutesi. Ellei toisin ole erikseen ilmoitettu, kaikissa tässä ohjeessa kuvatuissa toiminnoissa oletetaan seuraavaa:

- l Olet perehtynyt tietokoneen mukana toimitettuihin turvaohjeisiin.
- l Osa voidaan vaihtaa tai (jos se on ostettu erikseen) asentaa tekemällä poistotoiminnot käänteisessä järjestyksessä.
- **VAARA: Ennen kuin teet mitään toimia tietokoneen sisällä, lue tietokoneen mukana toimitetut turvallisuusohjeet. Lisää turvallisuusohjeita on Regulatory Compliance -kotisivulla osoitteessa www.dell.com/regulatory\_compliance.**
- **VAROITUS: Vain valtuutettu huoltomies saa suorittaa tietyt korjaukset. Suorita ainoastaan tuotteen asiakirjoissa valtuutettu tai online- tai**  Λ puhelinhuollon tai tukitiimin ohjaama vianmääritys ja yksinkertainen huolto. Vauriot, jotka aiheutuvat sellaisista huoltotoimista, jotka eivät ole<br>Dellin valtuuttamia, eivät kuulu takuun piiriin. Lue seuraavat tuotteen muk
- **VAROITUS: Maadoita itsesi sähköstaattisten purkausten estämiseksi käyttämällä maadoitusrannehihnaa tai koskettamalla maalaamatonta metallipintaa, esimerkiksi tietokoneen takana olevaa liitintä.**
- VAROITUS: Käsittele osia ja kortteja varoen. Alä kosketa kortin osia tai liittimiä. Pidä korttia kiinni sen reunoista tai metallisesta<br>kiinnityspidikkeestä. Pidä osaa (esimerkiksi suoritinta) kiinni sen reunoista, älä sen
- **VAROITUS: Kun irrotat kaapelin, vedä sen liittimestä tai vetokielekkeestä, älä itse kaapelista. Joissain kaapeleissa on lukituskielekkeillä**  varustettu liitin. Jos irrotat tämän tyyppistä kaapelia, paina ensin lukitusnastoista ennen kuin irrotat kaapelin. Kun vedät liitintä ulos, pidä se<br>tasaisesti kohdistettuna, jotta liittimen nastat eivät taitu. Varmista myö **kohdistettu oikein ja että kaapeli tulee oikein päin.**
- **HUOMAUTUS:** Tietokoneen ja tiettyjen osien väri saattaa poiketa tässä asiakirjassa esitetystä.

Voit välttää tietokoneen vahingoittumisen, kun suoritat seuraavat toimet ennen kuin avaat tietokoneen kannen.

- 1. Varmista, että työtaso on tasainen ja puhdas, jotta tietokoneen kuori ei naarmuunnu.
- 
- 2. Sammuta tietokone (katso kohtaa <u>Tietokoneen sammuttaminen</u>).<br>3. Jos tietokone on liitetty telakointiasemaan (telakoitu), kuten lisävarusteena saatavaan liitäntäasemaan tai levyakkuun, irrota se siitä.

**VAROITUS: Irrota verkkokaapeli irrottamalla ensin kaapeli tietokoneesta ja irrota sitten kaapeli verkkolaitteesta.**

- 4. Irrota kaikki verkkokaapelit tietokoneesta.<br>5. Irrota tietokone ja kaikki siihen kiinnitetyt<br>6. Sulje näyttö ja käännä tietokone ylösalais
- 
- 5. Irrota tietokone ja kaikki siihen kiinnitetyt laitteet sähköpistorasiasta. 6. Sulje näyttö ja käännä tietokone ylösalaisin tasaiselle pinnalle.

**VAROITUS: Vältä emolevyn vaurioituminen irrottamalla pääakku ennen tietokoneen huoltamista.**

- 7. Irrota pääakku (lisätietoja on kohdassa [Akun irrottaminen](file:///C:/data/systems/late5510/fi/sm/battery.htm)).<br>8. Käännä tietokone oikein näin
- 8. Käännä tietokone oikein päin. Avaa näyttö.
- 10. Maadoita emolevy painamalla virtapainiketta.

#### **VAROITUS: Suojaudu sähköiskulta irrottamalla tietokone aina sähköpistorasiasta ennen näytön avaamista.**

VAROITUS: Maadoita itsesi koskettamalla rungon maalaamatonta metallipintaa, kuten tietokoneen takaosassa olevaa metallia, ennen kuin<br>kosketat mitään osaa tietokoneen sisällä. Kosketa työskennellessäsi maalaamatonta metalli

11. Irrota kaikki asennetut ExpressCard-**kortit ja älykortit niiden korttipaikoista.**<br>12. Irrota kiintolevy (katso kohtaa <u>[Kiintolevyaseman irrottaminen](file:///C:/data/systems/late5510/fi/sm/hd_dr.htm)</u>).

#### <span id="page-75-2"></span>**Suositellut työkalut**

Tämän asiakirjan menetelmät voivat vaatia seuraavia työkaluja:

- l pieni tasapäinen ruuvitaltta
- l #0 ristipääruuviavain l #1 ristipääruuviavain
- 
- l pieni muovipuikko l Flash BIOS -päivitysohjelman CD-levy

### <span id="page-75-3"></span>**Tietokoneen sammuttaminen**

**VAROITUS: Vältä tietojen menetys tallentamalla ja sulkemalla kaikki avoimet tiedostot ja sulkemalla kaikki avoimet ohjelmat, ennen kuin sammutat tietokoneen.**

- 1. Käyttöjärjestelmän sammuttaminen:
	- l **Windows® 7:**

Valitse **Käynnistä** ja napsauta sitten kohtaa **Sammuta**.

l **Windows Vista®:**

Valitse **Käynnistä** ja napsauta sitten **Käynnistä**-valikon oikeassa alareunassa olevaa nuolta kuvan mukaisesti ja valitse **Sammuta**.

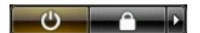

l **Windows® XP:** 

Napsauta **Käynnistä→ Sammuta tietokone→ Sammuta**.

Tietokoneesta katkeaa virta, kun käyttöjärjestelmän sammutustoiminto on valmis.

2. Varmista, että tietokoneesta ja siihen liitetyistä laitteista on katkaistu virta. Jos tietokoneen ja sen oheislaitteiden virta ei katkennut automaattisesti<br>käyttöjärjestelmän sammuttamisen yhteydessä, katkaise niistä vi

## <span id="page-76-0"></span>**Tietokoneen käsittelemisen jälkeen**

Kun olet vaihtanut osat tai tehnyt muut tarvittavat toimet, muista kiinnittää ulkoiset laitteet, kortit ja kaapelit, ennen kuin kytket tietokoneen päälle.

- VAROITUS: Estä tietokoneen vahingoittuminen käyttämällä vain omistamasi Dell-tietokoneen mallia varten suunniteltua akkua. Alä käytä akkuja,<br>jotka on suunniteltu käytettäviksi muissa Dell-tietokoneissa.
- 1. Liitä kaikki ulkoiset laitteet, kuten porttitoistimet, levyakut ja liitäntäasemat, ja aseta kaikki kortit, kuten ExpressCard-kortit, paikalleen.<br>2. Kiinnitä tietokoneeseen puhelin- tai verkkojohto.
- 
- **VAROITUS: Kytke verkkojohto kytkemällä se ensin verkkolaitteeseen ja vasta sitten tietokoneeseen.**
- 
- 3. Asenna <u>akku</u>.<br>4. Kiinnitä tietokone ja kaikki kiinnitetyt laitteet sähköpistorasiaan.
- 5. Käynnistä tietokone.

[Takaisin sisällysluetteloon](file:///C:/data/systems/late5510/fi/sm/index.htm)